## **2. Fototechnik und digitale Bildbearbeitung**

- 2.1 Grundlagen der Fototechnik
- 2.2 Einführung in die fotografische Bildgestaltung
- 2.3 Digitale Fotografie

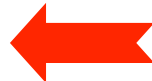

- 2.4 Scanner
- 2.5 Bearbeitung digitaler Bilder
- 2.6 Programmierung: Bildbearbeitung

Literatur:

J.+R. Scheibel, Fotos digital – Basiswissen, vfv 2000 http://micro.magnet.fsu.edu/primer/digitalimaging/ (CCD) http://learn.hamamatsu.com/articles/ http://www.photo.net

### **Digitale und analoge Sensoren in der Fotografie**

Analoge Sensoren: Filmmaterial

Existiert in Varianten bezüglich Lichtempfindlichkeit und Auflösung (Korn)

Bildeinheiten im KB-Dia: mehr als 20 Mio., bis zu ca. 40 Mio.

Exzellente Farbwiedergabe

Wird laufend weiterentwickelt: alte Kameras profitieren von neuem Filmmaterial

Spezialfilme für verschiedene Zwecke verfügbar (z.B. Schwarz-Weiß)

Zeitverzögerung durch Entwicklungsprozess

Nach wie vor ungeschlagene *Bildqualität*

Digitale Sensoren: Lichtempfindlicher Halbleiter

Auflösung und maximale Lichtempfindlichkeit fest in die Kamera eingebaut

Bei nicht übertriebenen Kosten derzeit: ca. 10-12 Mio. Bildeinheiten

Mässige Farbwiedergabe

Kein Materialverbrauch, aber relativ hohe Kosten für laufend aktuelle Technik

Verlustfreier Übergang in digitale Nachbearbeitung

Sofortbild

### **Geschichte der Digitalfotografie**

Vorläufer: Videotechnik

Magnetaufzeichnung von Fernsehclips (MAZ)

Videorekorder für Haushalte ab 1964

1969 George Smith, Willard Boyle (Bell Labs): Entwicklung des *Charged Coupled Device* (CCD)-Bildsensors

1974: CCD mit 10 000 Pixel in Astro-Teleskop

1981: Sony Mavica (Diskettenspeicherung)

1988: Digitalkamera-Prototypen mit 400.000 Pixel und Kartenspeicherung

1990 Kodak: Photo CD-Format

- 1995: Beginn des Consumer-Marktes (z.B. digitale SLRs, Apple QuickTake)
- 1998: Erste Kamera im Massenmarkt mit mehr als 1 Mio. Pixel

http://www.digicamhistory.com/

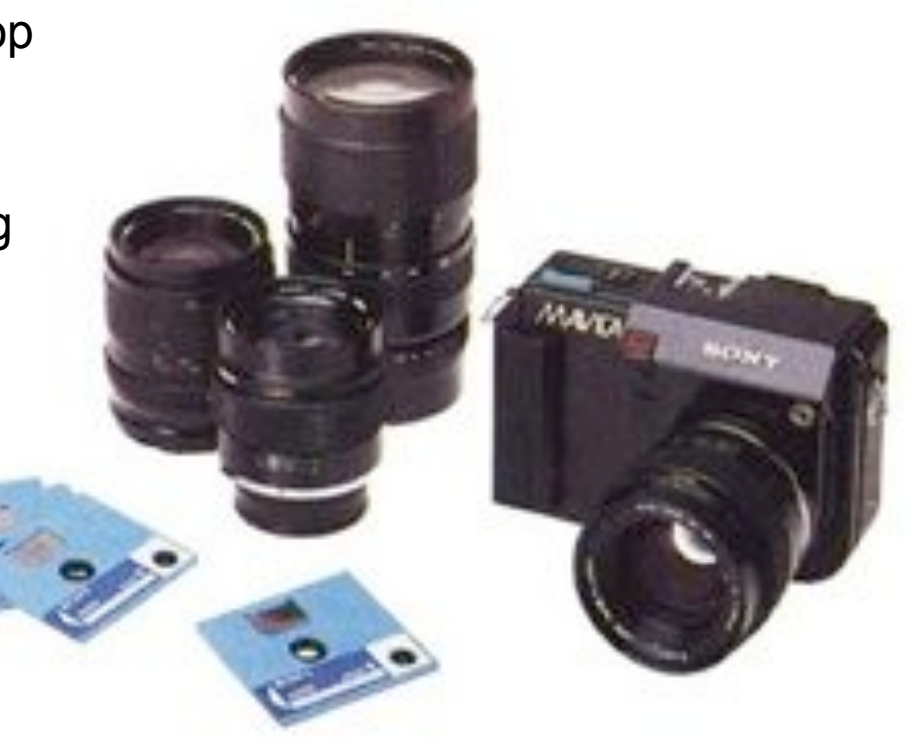

### **Charged Coupled Device (CCD)**

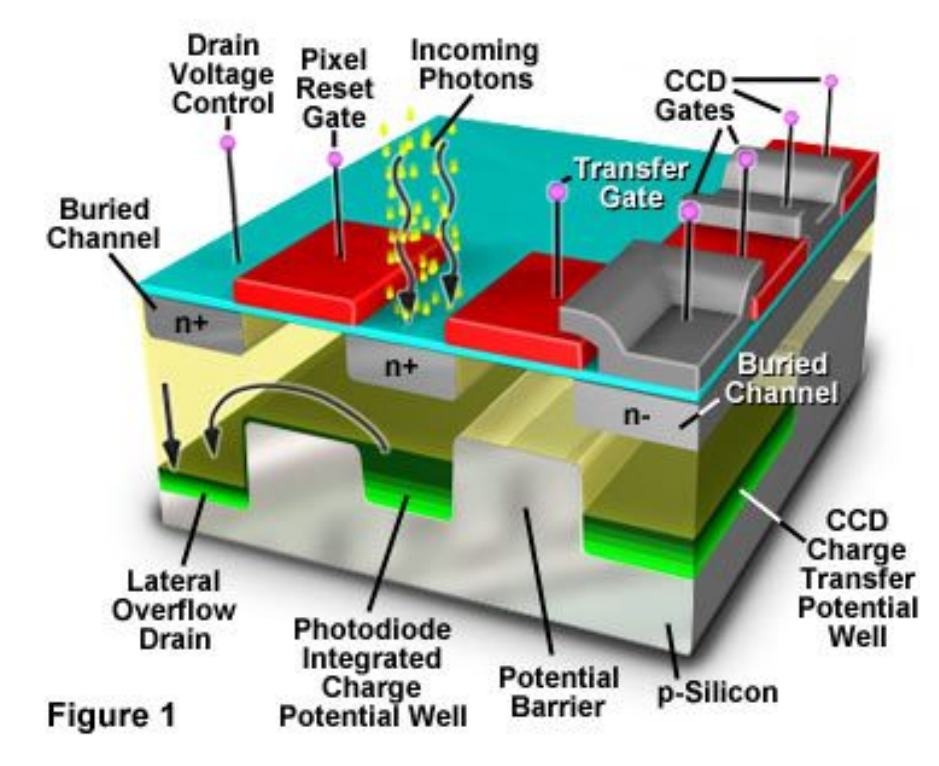

#### Anatomy of a Charge Coupled Device (CCD)

Auftreffen von Licht (Photon) produziert freies Elektron und verbleibendes "Loch" (positive Ladung)

Elektronen werden gesammelt *(charge potential well),* Löcher im Substrat absorbiert

Potential-Barrieren verhindern das "Auslaufen" der Ladung in benachbarte Bereiche

#### In einem komplexen

Verschiebungsalgorithmus werden die Ladungen an Ausgabekontakte am Rande des Chips verschoben.

http://micro.magnet.fsu.edu

### **Charge Transfer: Analogie "Eimerkette"**

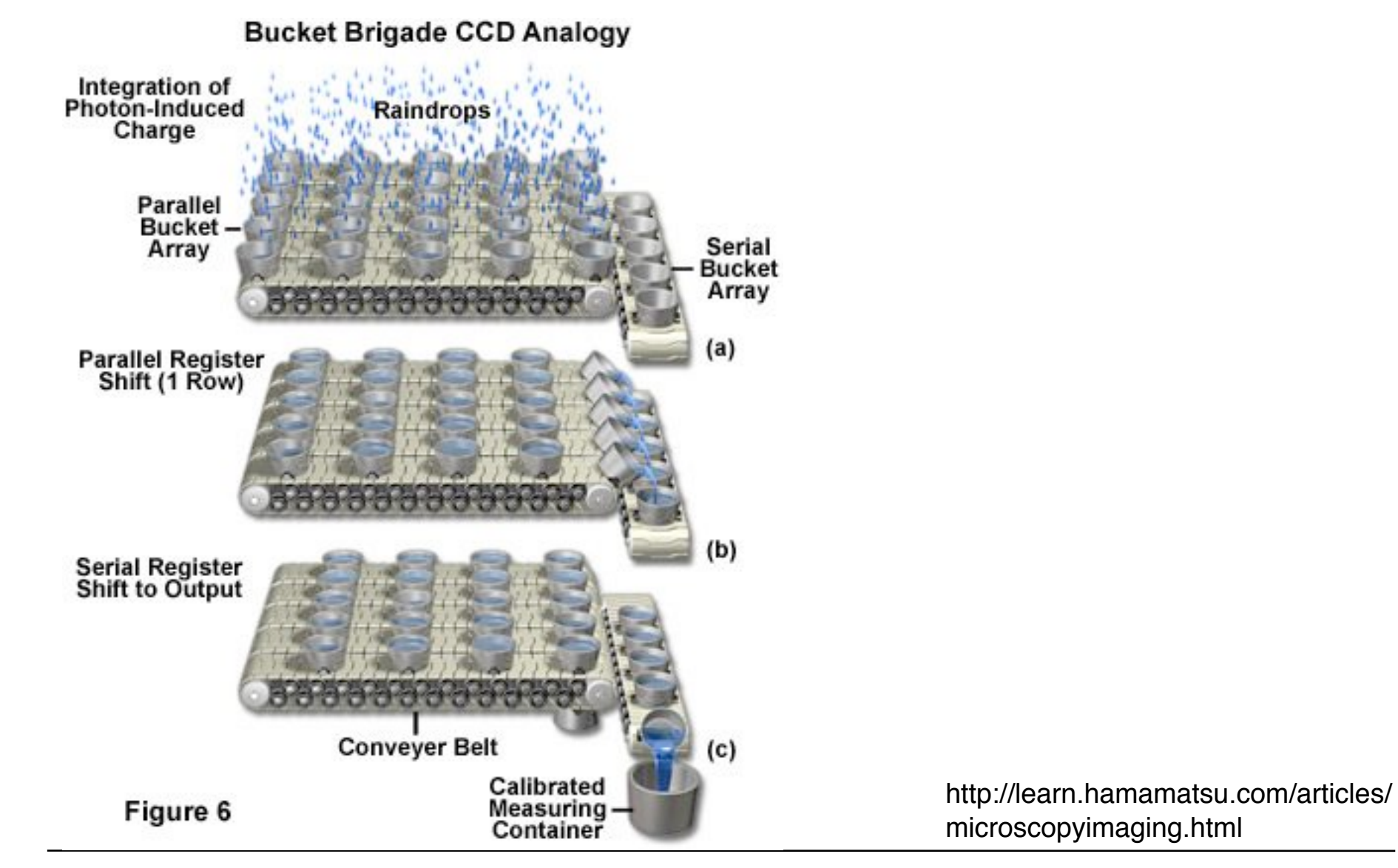

## **Binning**

Hardware-Lösung zur Integration von je 4 Pixeln zu einem Wert

Basis z.B. für Verbesserung der Lichtempfindlichkeit (bei schlechterer Auflösung)

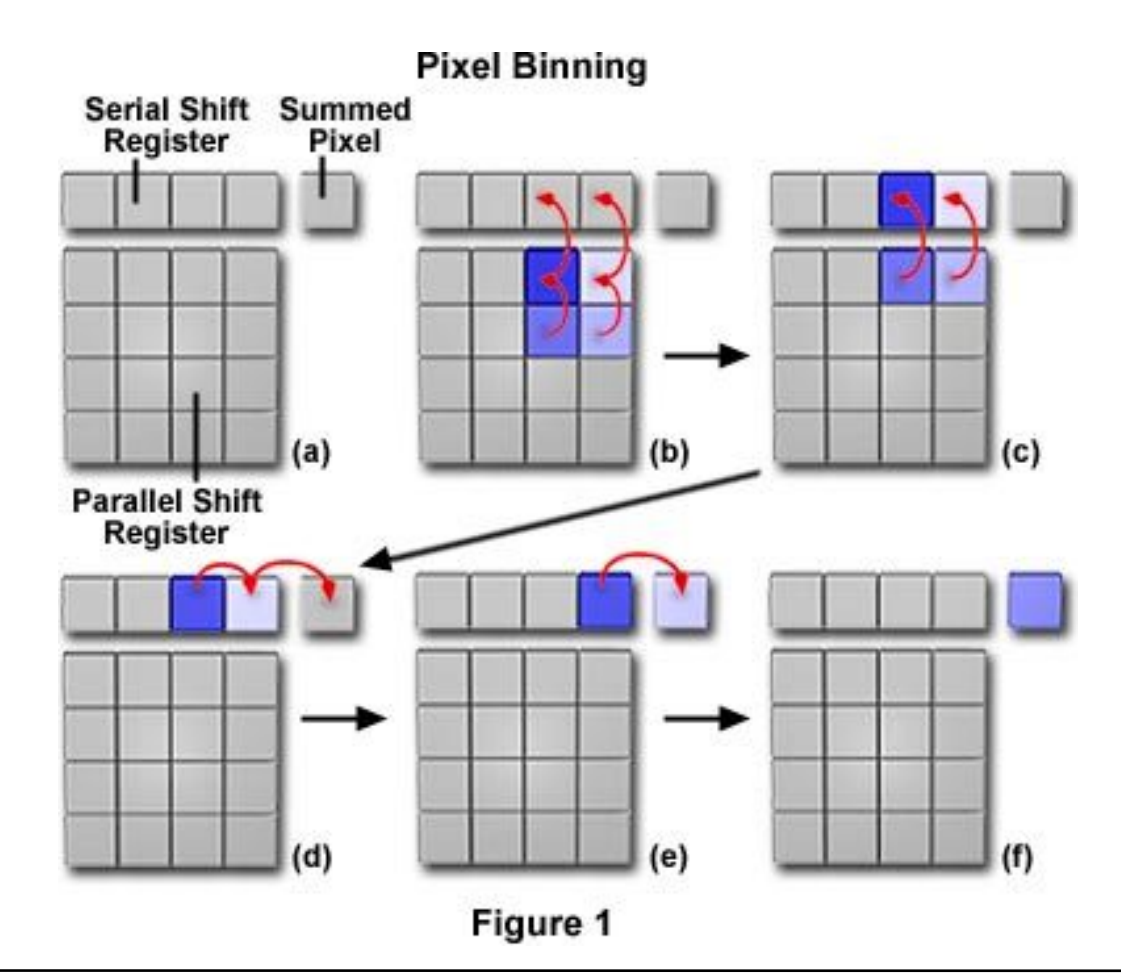

## **Blooming (1)**

Bei zu großer zugeführter Lichtmenge kann die Ladung einer CCD-Zelle in benachbarte Zellen überfließen und zu "Ausblühungen" führen. Abhilfe: Gezielte Abfuhr der Ladung *(overflow drain)*

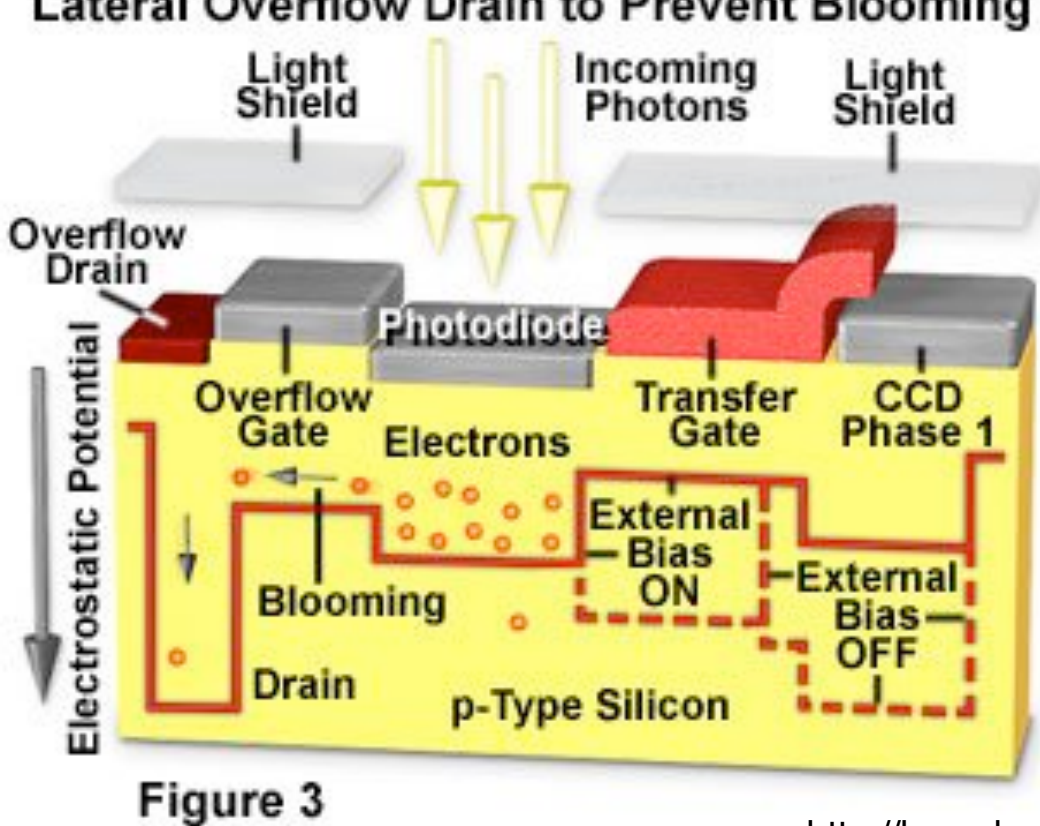

### **Lateral Overflow Drain to Prevent Blooming**

http://learn.hamamatsu.com/articles/ccdsatandblooming.html

## **Blooming (2)**

Alternative Architekturen gegen Blooming mit spezifischen Vor- und Nachteilen Vertikal: Bessere Platzausnutzung, dünnere Ladungsschicht, teurer

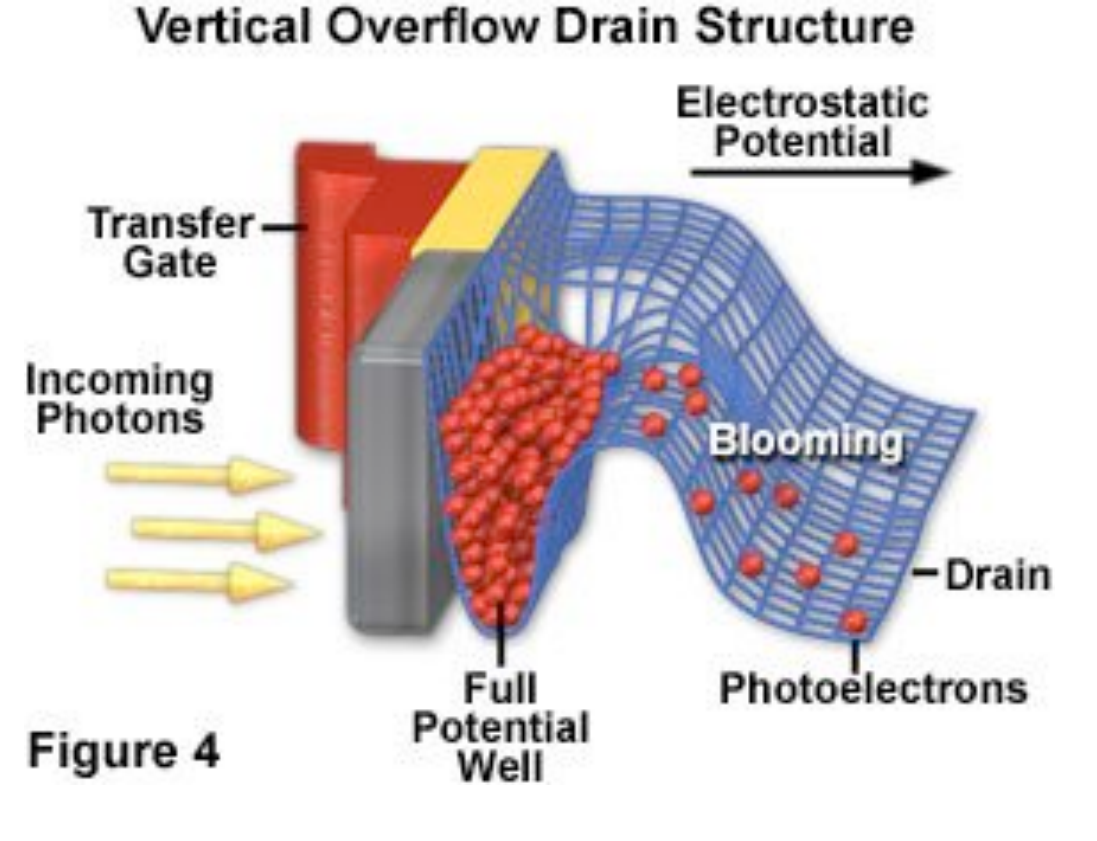

http://learn.hamamatsu.com/articles/ccdsatandblooming.html

### **Elektronischer Verschluss**

Speziell konstruierte CCDs erlauben es, durch ein externes Signal alle Fotodioden gleichzeitig zu entladen und nach einer bestimmten Zeit den Ladungstransfer einzuleiten.

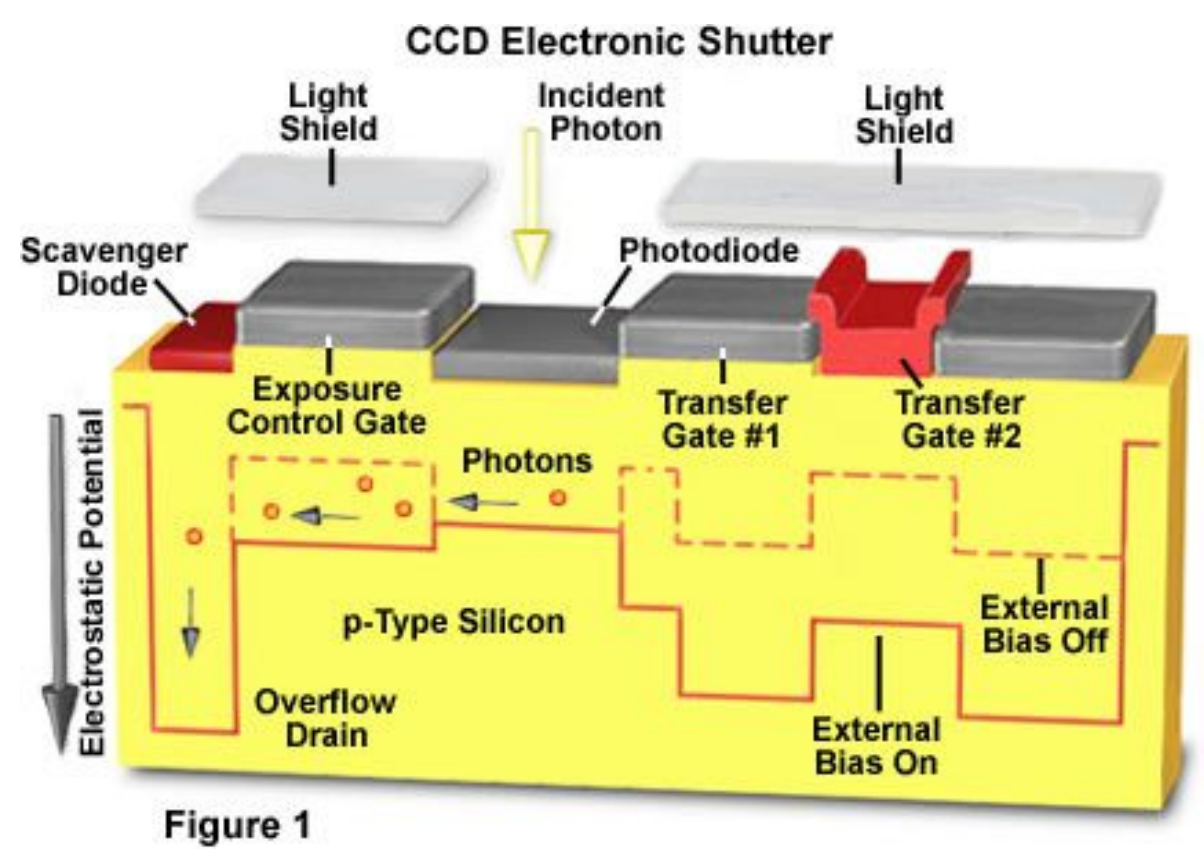

http://learn.hamamatsu.com/articles/electronicshutter.html

### **Full-Frame CCD-Architektur**

Einsatz in Kombination mit mechanischem Verschluss Volle Sensorfläche wird für lichtempfindliche Zellen genutzt

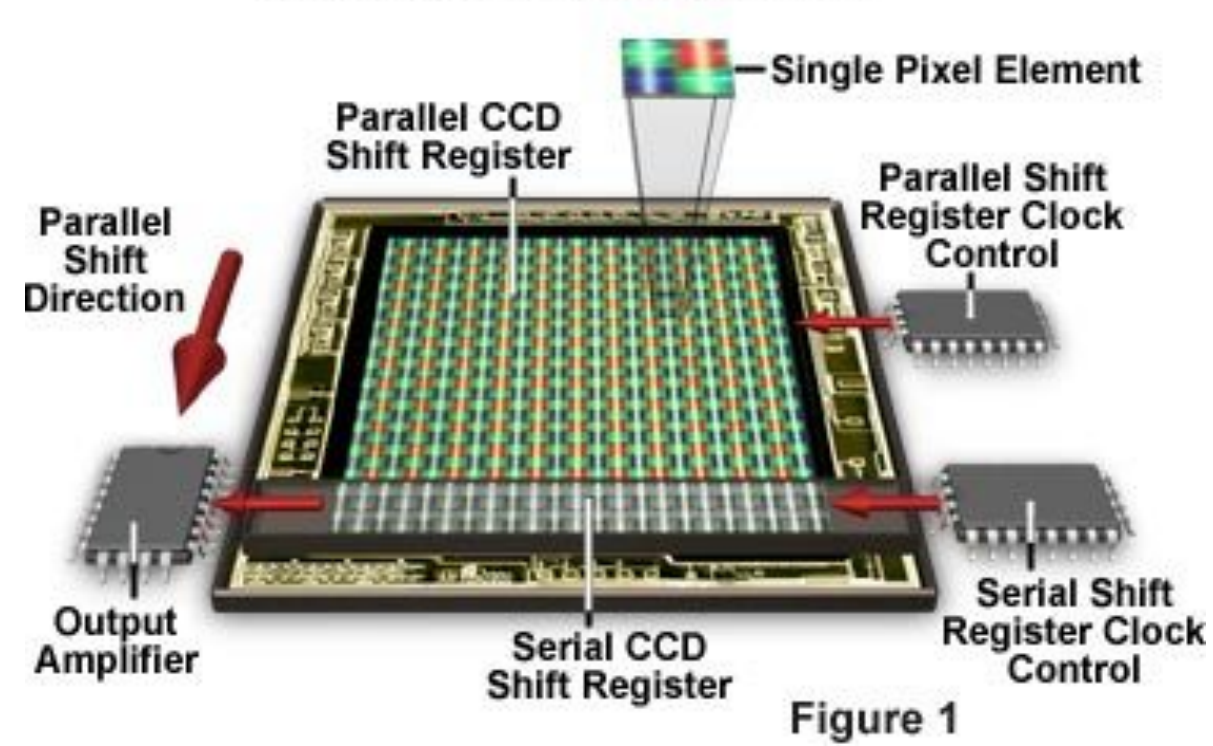

**Full-Frame CCD Architecture** 

http://learn.hamamatsu.com/articles/fullframe.html

### **Interline Transfer CCD-Architektur**

Jede Zelle: lichtempfindlicher Anteil und speichernder Anteil Nur die Hälfte der Sensorfläche für Lichtaufnahme genutzt Elektronische "Verschluss"-Steuerung

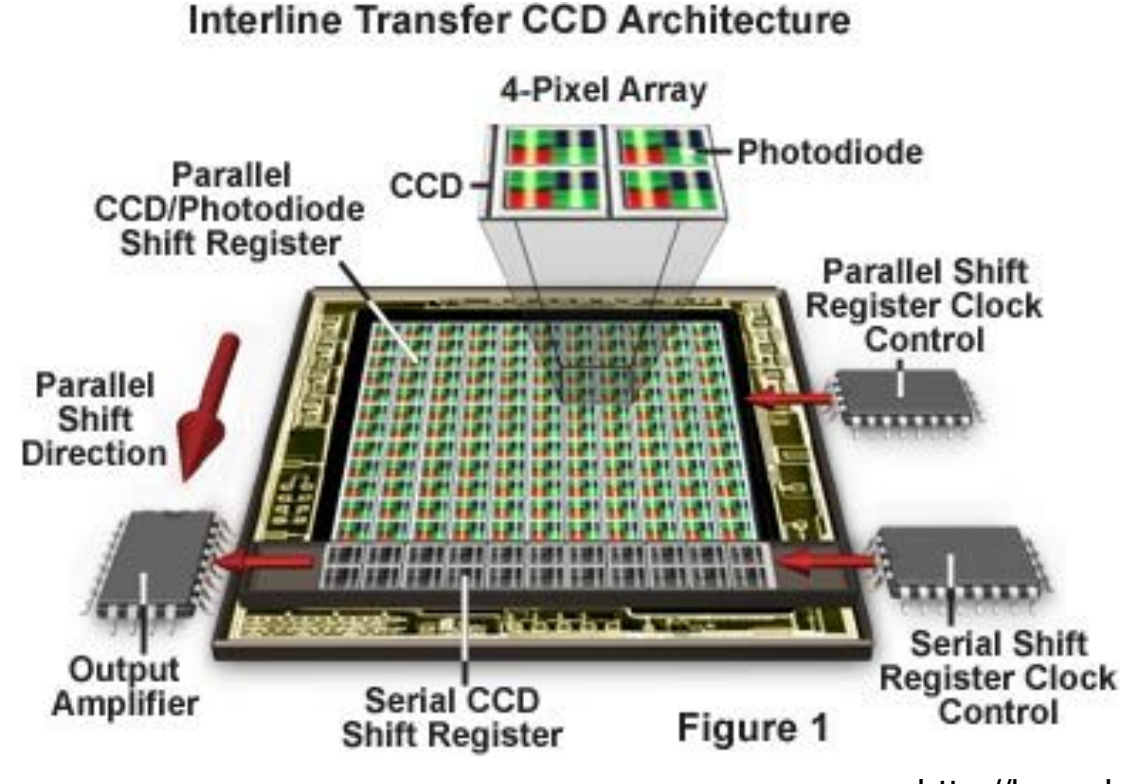

http://learn.hamamatsu.com/articles/interline.html

### **Praktische Konsequenzen der CCD-Architektur**

Interline-Transfer-Architektur

erlaubt schnelle Bildfolgen

Kamera relativ einfach mit weiteren Funktionen auszustatten

z.B. Webcam-Funktion

z.B. Aufnahme kurzer Videoclips

### Full-Frame-Architektur

meist in hochwertigen Kameras benötigt zusätzliche teure Mechanik ermöglicht optimale Lichtstärke verhindert Zusatzfunktionen wie z.B. Webcam-Einsatz

### **CMOS-Bildsensoren**

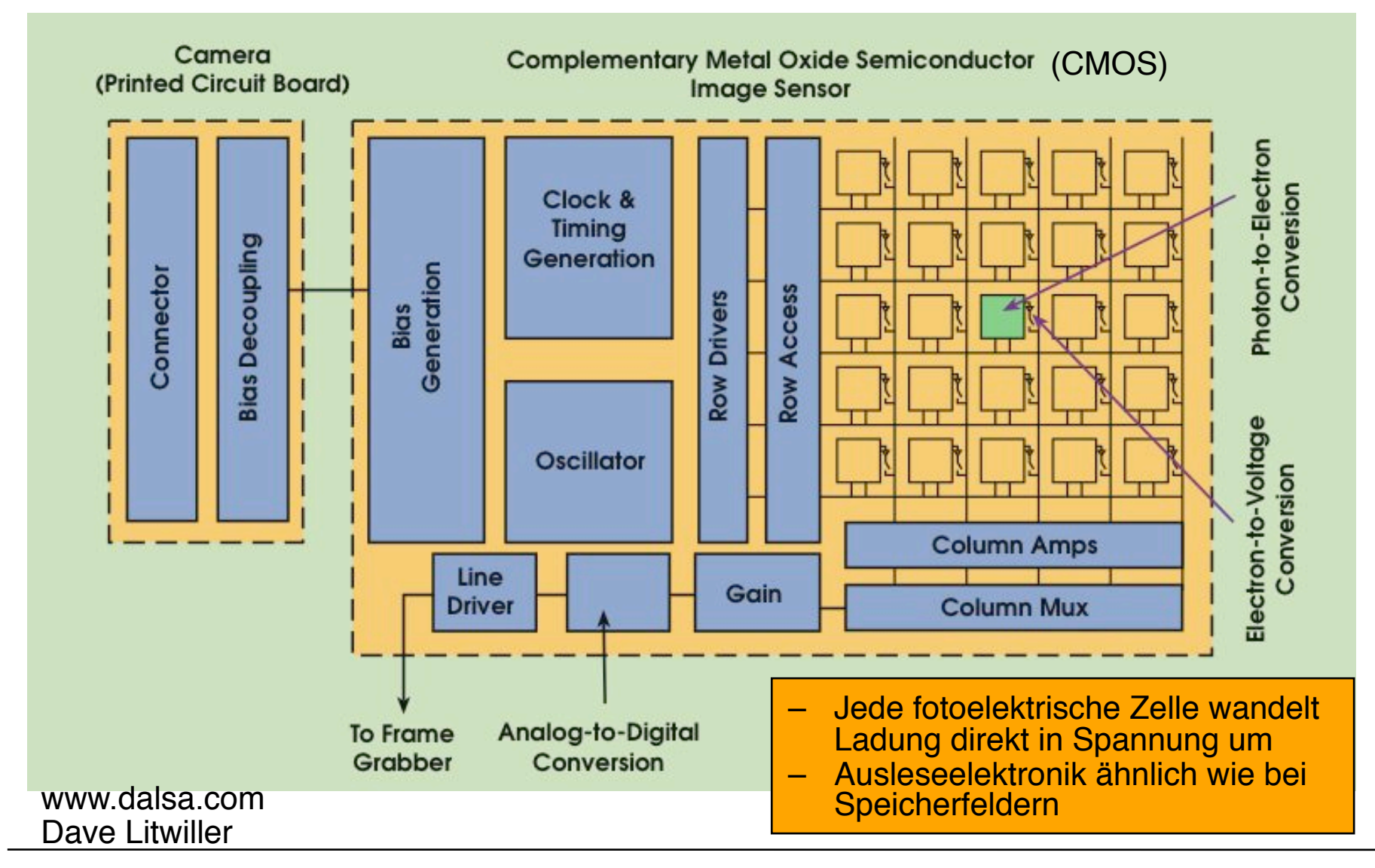

### **CCD vs. CMOS**

CMOS:

Modernere Technologie für Bildsensoren

Fertigung prinzipiell günstiger, da Anschluss an Speicher-/Prozessor-Fertigungstechnologie

Vorteile: Schnell, praktisch kein "Blooming"

Nachteile: Teil der Bildfläche für Elektronik belegt, Uneinheitlichkeit der ausgelesenen Information (Zeit, Signal), elektronischer Verschluss benötigt zusätzliche Transistoren in der Bildfläche

Stetig zunehmender Marktanteil, dominierend bei hochwertigen SLR-Kameras

CCD:

Bewährt und ausgereift

Fertigung tendenziell teurer als bei CMOS

Vorteile: Einheitliche Signalqualität, präziser elektronischer Verschluss

Nachteile: Etwas langsamer, spezielle Massnahmen gegen Blooming nötig

Derzeit dominierend bei preisgünstigen Kompaktkameras

Auch: Verwendung in Hochleistungssensoren (z.B. Medizin, Mikroskopie)

### **Wie kommt die Farbe ins Bild?**

### Sensor-Mosaik:

- Mehrere Fotodioden je Pixel auf dem selben Chip
- Farbfilter für RGB
- Bayer-Pattern (siehe folgende Folie!)

Drei-Sensor-Technik:

- Drei Chips für die drei RGB-Farben
- Farbtrennung über Prismensystem
- Volle Auflösung für jedes Pixel

### Mehr-Aufnahmen-Technik:

- z.B. drei Aufnahmen nacheinander mit verschiedenen Farbfiltern
- Volle Auflösung für jedes Pixel
- Nur bei Standbildern möglich

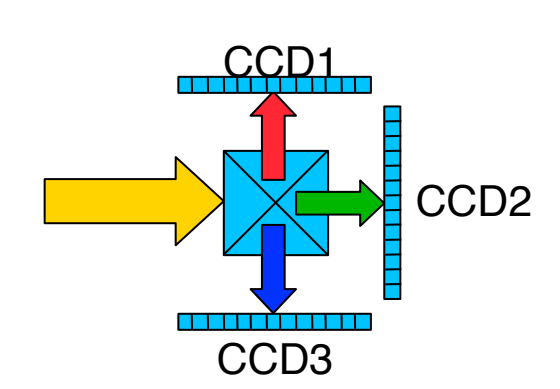

### **Anordnung der Farbfilter**

 $6 \times 6 = 36$  Graupixel  $\rightarrow$  wie viele Farbpixel?

Naiver Ansatz: Je 4 Pixel bilden eine Gruppe  $\rightarrow$  3 x 3 = 9 Farbpixel

"Bayer-Pattern" Jede quadratische 4er-Gruppe enthält alle Grundfarben  $\rightarrow$  5 x 5 = 25 Farbpixel Allgemein: (n-1) \* (n-1)

http://www.fillfactory.com/htm/technology/htm/rgbfaq.htm

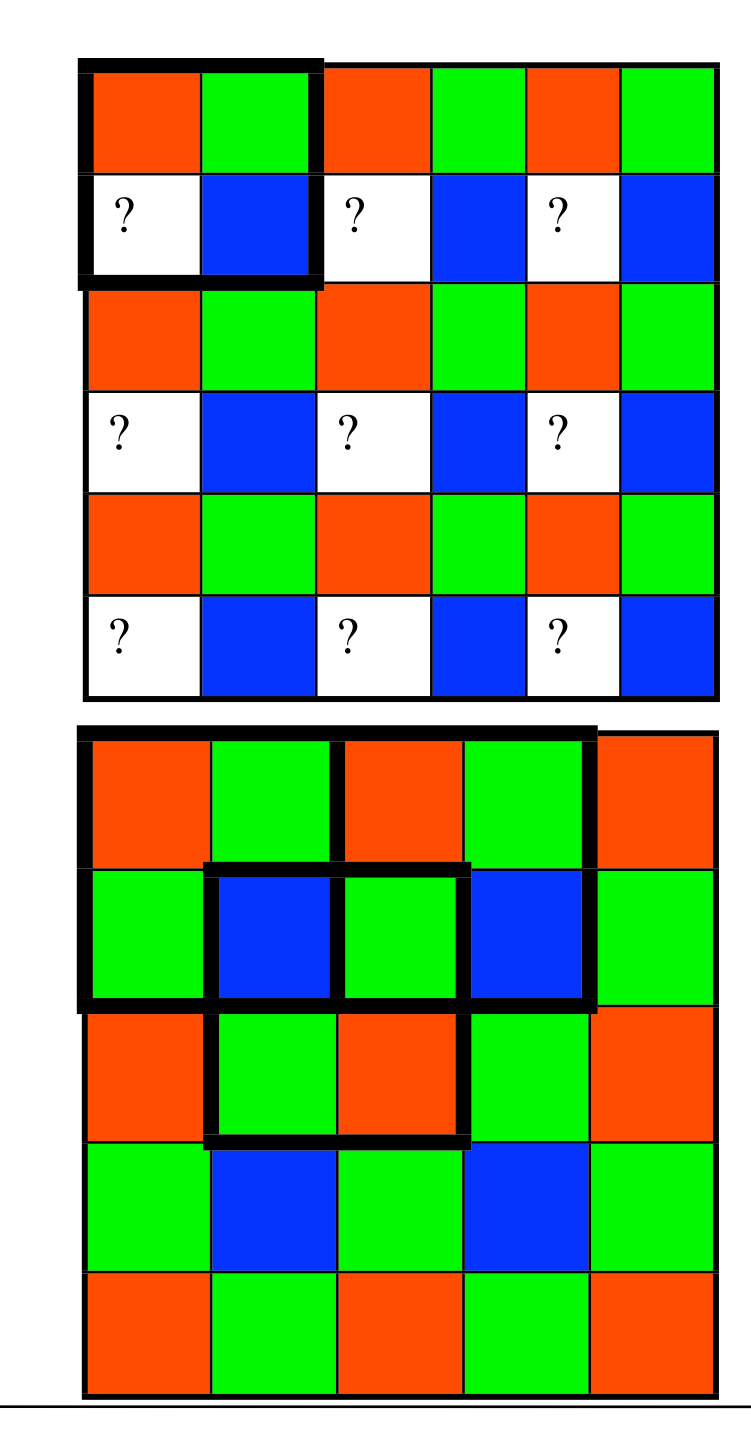

### **Bildsensor: "Bayer pattern"**

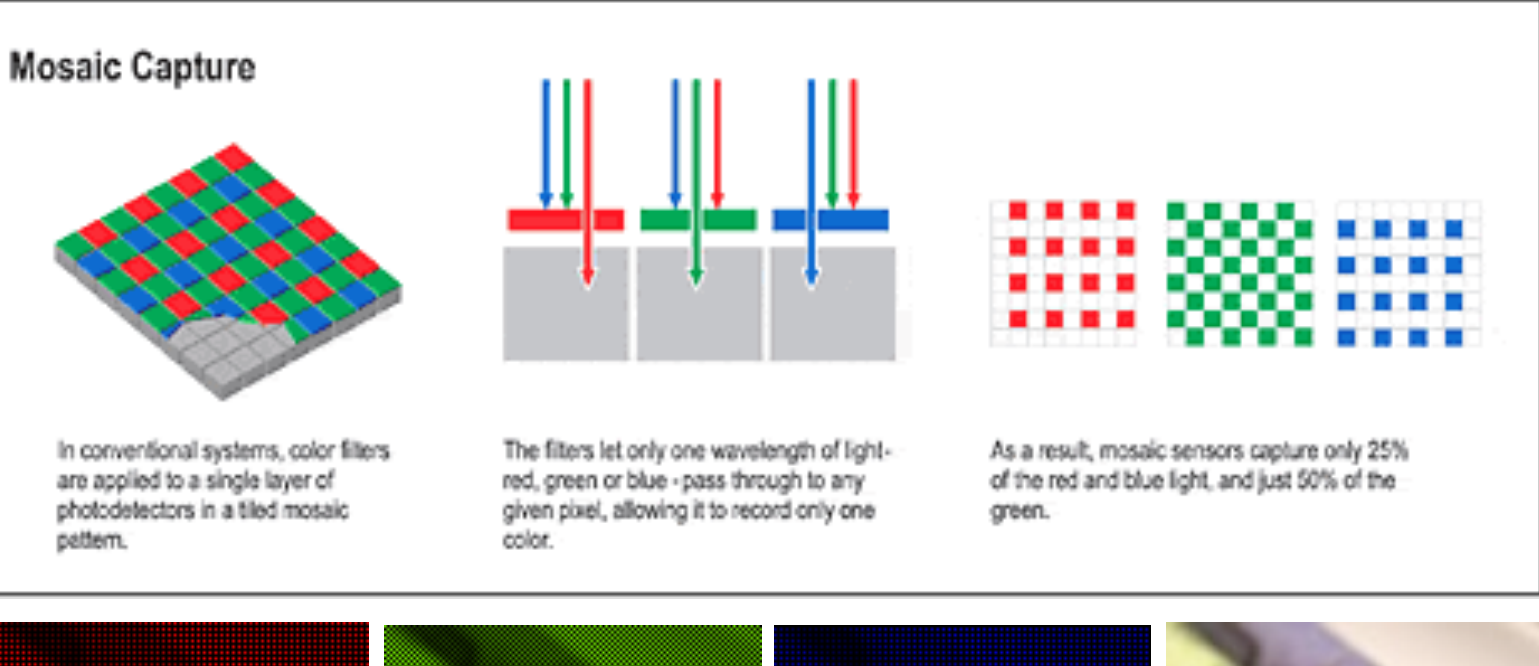

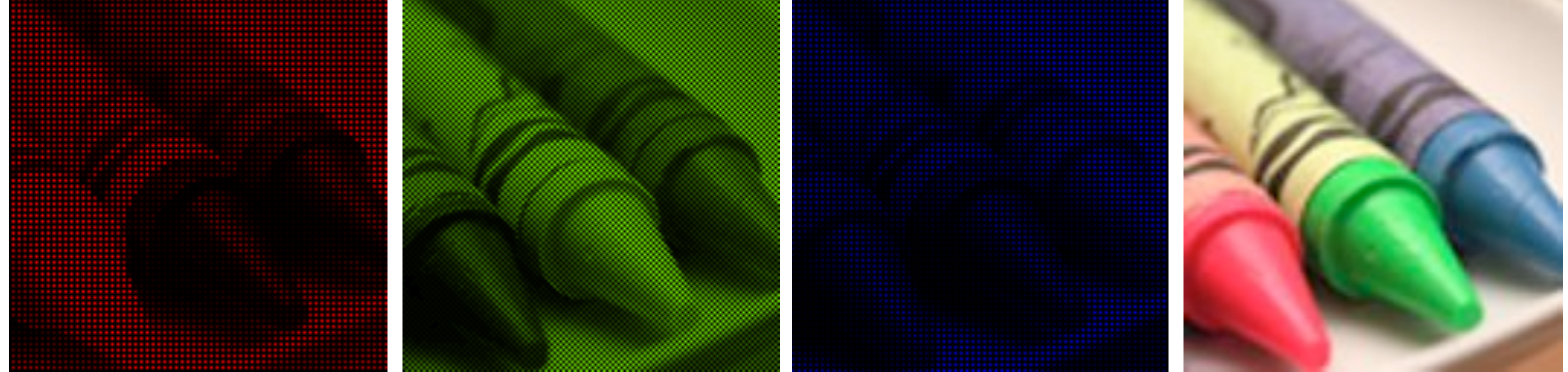

Bildquelle: http://www.dpreview.com/

### **Bildsensor: Foveon (Sigma)**

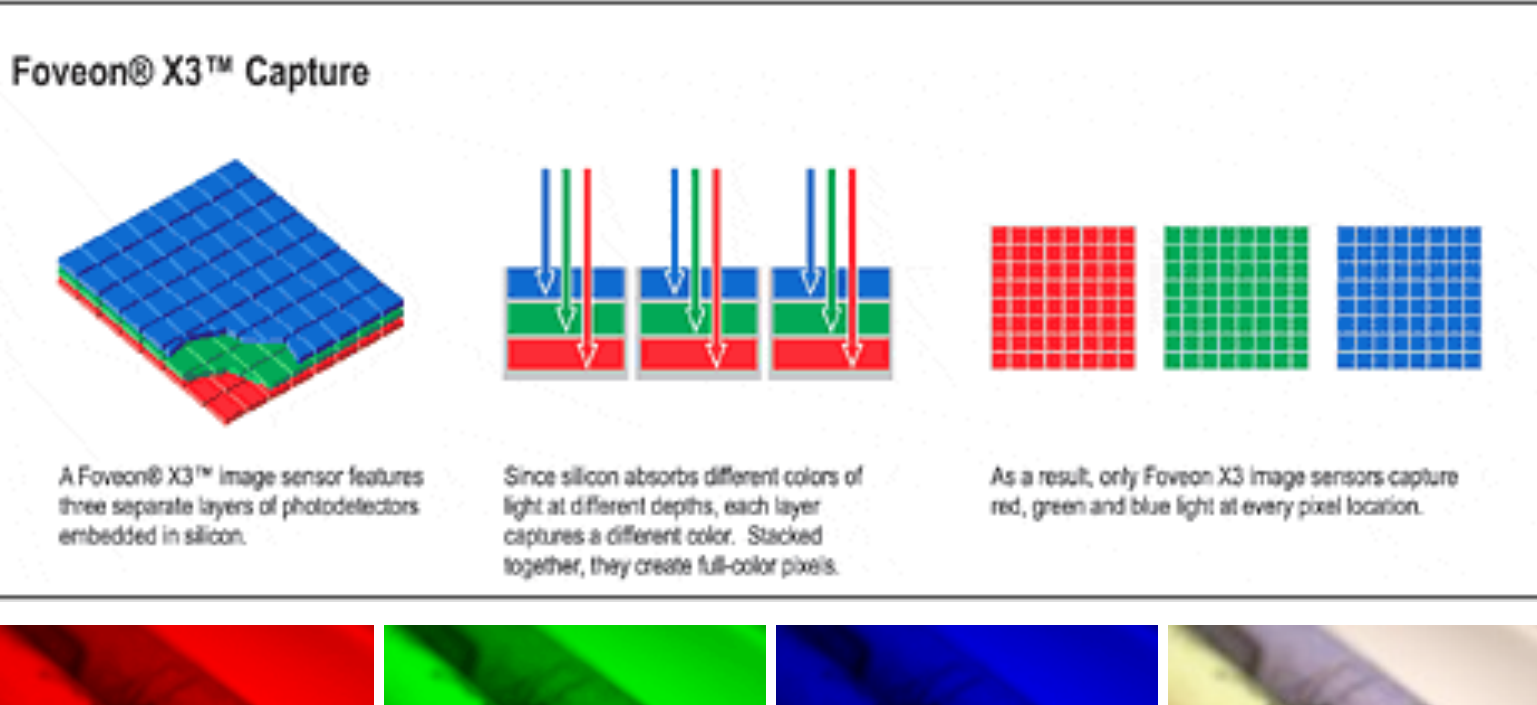

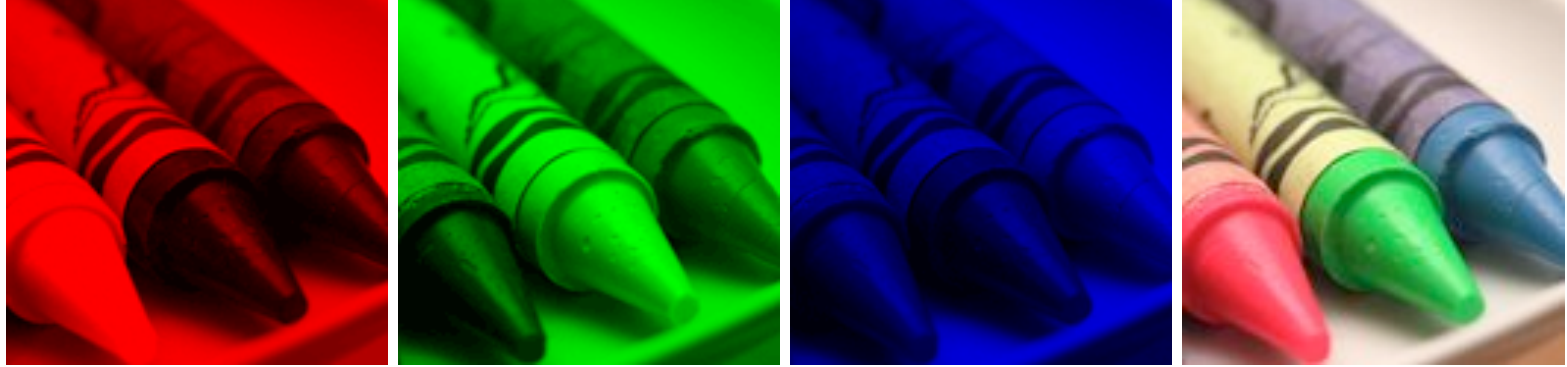

Bildquelle: http://www.dpreview.com/

### **Bildsensor: RGB+E (Sony)**

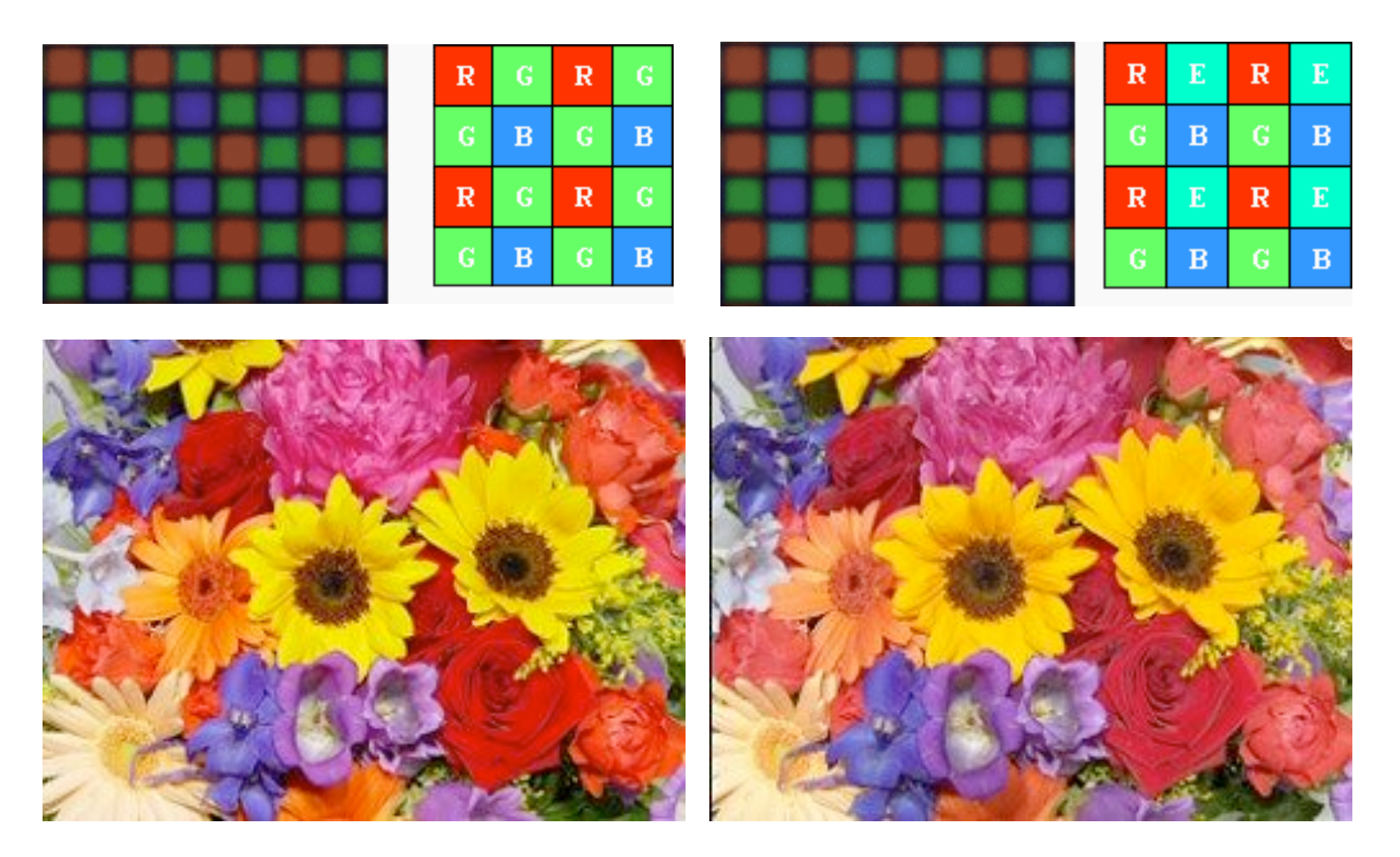

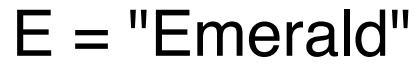

### **Bildsensor: Super CCD (Fuji)**

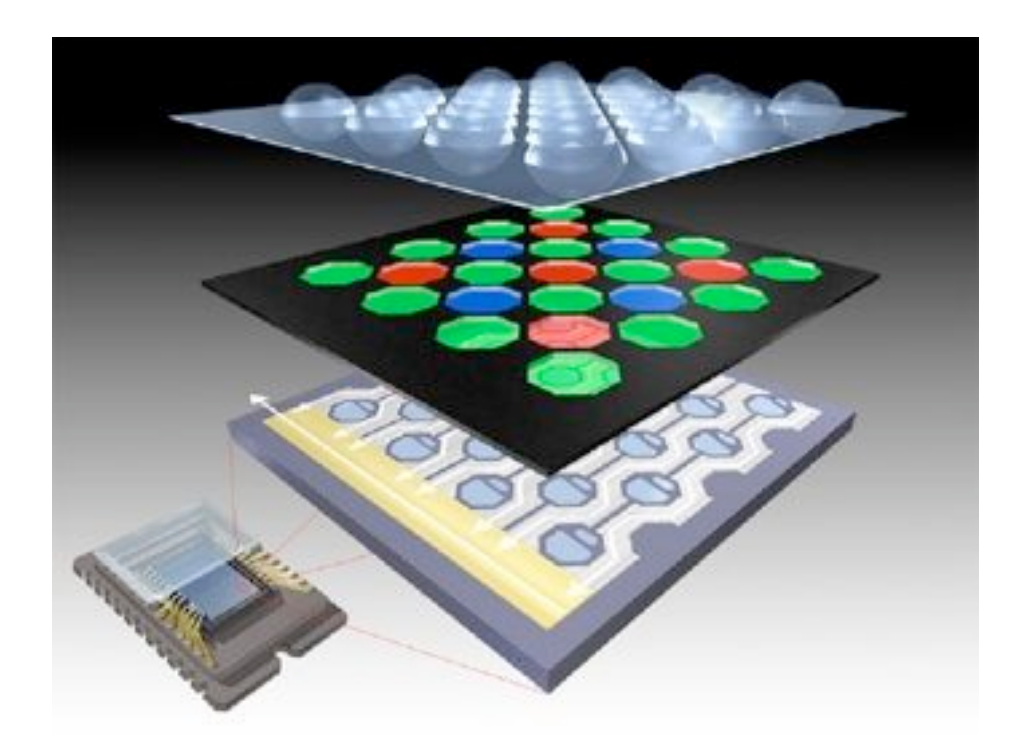

Wabenförmige Anordnung Höhere Dichte der **Subpixel** 

- 2 Sensoren je Subpixel mit unterschiedlicher Empfindlichkeit
- $\rightarrow$  höherer Dynamikumfang

Bildquelle: http://www.dpreview.com/

### **Sensorgröße**

Kleinbildaufnahmeformat: 24 x 36 mm

Sensorgrößen in Digitalkameras:

"Vollformat":  $24 \times 36$  mm ("Full Frame", "FX")

Nur in wenigen sehr teuren Kameras (Nikon D3, D700, Canon 1Ds, 5D)

 $, 1, 6$ -Format": 15 x 23 mm ( $, APS-C$ ",  $, DX$ ")

Faktor 1,6 zum Kleinbildformat

Gängig für digitale SLR (z.B. Nikon D90, D300, Canon 50D)

Weitere Sensorgrößen in Kompaktkameras (Zollangaben: nicht echte Bilddiagonale!) Beispiele:

Canon Powershot G10: 1:1,7" = 9,5 x 7,6 mm Panasonic DMC-FX550: 1:2,33" = 6,13 x 4,6 mm

Die gleiche Pixelanzahl kann in verschiedenen Sensorgrößen realisiert werden. Größerer Sensor ist lichtstärker und "rauschärmer"

Kleinere Sensoren:

Kurzbrennweitige Objektive (leichter, kleiner, preisgünstiger)

Geringere Schärfentiefen-Effekte (weniger Gestaltungsmöglichkeiten)

# **Sensorgrößen Übersicht**

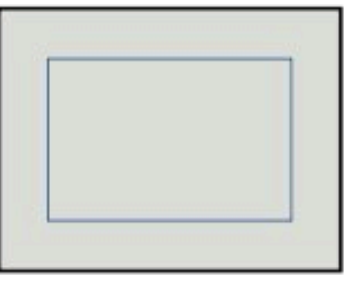

Medium format (Kodak KAF 3900 sensor)  $50.7 \times 39$  mm 1977 mm<sup>2</sup>

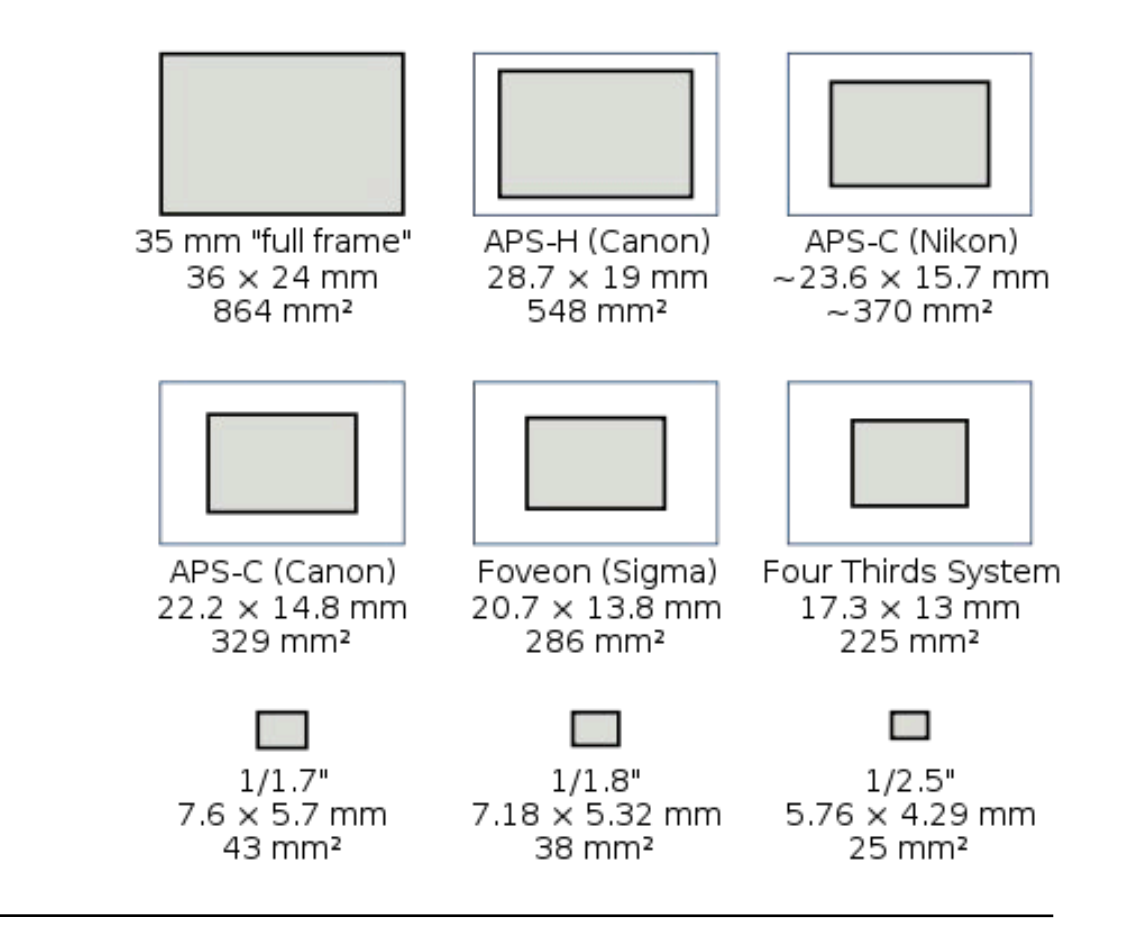

### Quelle: Wikipedia

### **Höhen-/Seitenverhältnis**

Traditionelles Fernsehformat: 4:3

- Verwendet bei Computermonitoren, Videokameras
- (Achtung: Hier zuerst Breite, dann Höhe)
- Beispielauflösung: 2048 x 1536 Pixel (3.145.728 Pixel)
- Weit verbreitet bei Digitalkameras

Fotoformat: 2:3

- Klassisches Kleinbildformat (24 x 36)
- (Achtung: Hier zuerst Höhe, dann Breite)
- Papierformate sind auf 2:3 abgestimmt (10 x 15, 9 x 13 etc.)
- Digitale SLRs unterstützen das 2:3-Format

Breitbildformat: 16:9

- Im analogen APS-Format unterstützt
- Im Digitalkamerabereich zunehmend
- Viele Kameras ermöglichen Wahl des Bildverhältnisses

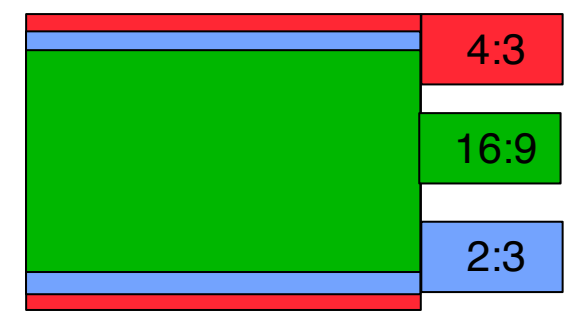

### **Format-Anpassungen**

Digitalfotos können beliebige Höhen-Seiten-Verhältnisse haben Manuelle Ausschnittbestimmung

Optionen beim Großlabor:

Abweichung vom Standardformat (andere Breite)

Beschneiden

Ränder

#### Kodakgallery.de:

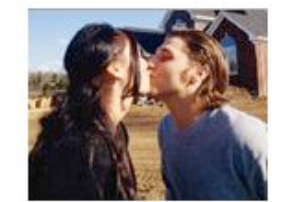

#### **Ihr Originalbild**

Wenn die Größe Ihres Originalbilds von der rechteckigen Größe des Fotoabzugs abweicht, erhalten Sie möglicherweise nicht immer das gewünschte Ergebnis.

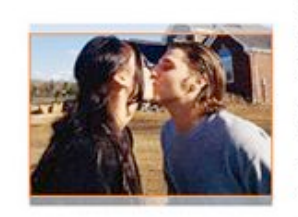

#### Automatisch Zuschneiden - EIN

Die Standardoption "Automatisch Zuschneiden" passt automatisch Ihr Bild so an, dass der gesamte Abzug ausgefüllt ist. Diese Option führt zur stärksten Vergrößerung der Fotomitte; es werden jedoch möglicherweise die äußeren Kanten abgeschnitten.

#### Automatisch Zuschneiden - AUS

Wenn Sie das automatische Zuschneiden deaktivieren, wird Ihr gesamtes digitales Bild gedruckt. Der zusätzliche Platz auf dem Abzug wird durch einen weißen Rahmen gefüllt.

#### Fotopoint.de:

\*) Wenn Ihre Bilder nicht im Verhältnis 2:3 vorliegen, kann es vorkommen, dass die Bilder nicht die volle Länge erreichen.

### **Auflösung (Pixelzahl)**

```
Typische Zahlen im Jahr 2010:
```
Marktgängige Digitalkameras zwischen 10 Mio. und 24 Mio. Pixel Preisgünstige "Consumer"-Kameras bei 12 Mio. Pixel Semiprofessionelle Kameras (z.B. Canon EOS 50D) ca. 15 Mio. Pixel Oktober 2005: Kodak-Sensor mit fast 40 Mio. Pixel verfügbar

Benötigte Auflösung (Pixelzahl) abhängig von geplanter Verwendung: Richtwerte für Auflösung *r* in points per inch (ppi): Monitor 72 ppi, Tintenstrahldrucker 200 dpi, Offsetdruck 225 dpi, Belichtung auf Fotopapier 300 dpi

Berechnung der benötigten Auflösung pro cm2:

Pixelzahl = (*r* / 2,54)2 Beispiel: Fotopapier (300 dpi) benötigt ca. 14.000 Pixel/cm2 Beispiele:

9 x 13 cm Papierbild benötigt ca. 1,6 Mio. Pixel

18 x 24 cm Papierbild benötigt ca. 6 Mio. Pixel

30 x 40 cm Papierbild benötigt ca. 16 Mio. Pixel

30 x 40 cm Monitorausgabe benötigt ca. 1 Mio. Pixel

### **Speicherbedarf für Bilder**

Typische Bildtiefe: 1 Byte pro Farbe, d.h. 24 Bit/Pixel 6 Mio. Pixel Bildgrösse: 18 MByte Rohdaten pro Bild Bildformate:

TIFF: verlustfrei, portabel, gross

Proprietäres Format der Kamera ("RAW" bei Canon, "NEF" bei Nikon) mit verlustfreier (schwacher) Kompression (ca. 6:1)

Besonders geeignet für Nachbearbeitung (z.B. bezüglich Weißabgleich)

JPEG: verlustbehaftet, portabel, klein

Digitalkameras bieten meist

Wahlmöglichkeiten an:

Bildgröße

Auflösung

Wahl je nach Verwendungszweck

Beispiel: Original 2,1 Mio. Pixel Dateigrösse JPEG 640 kB

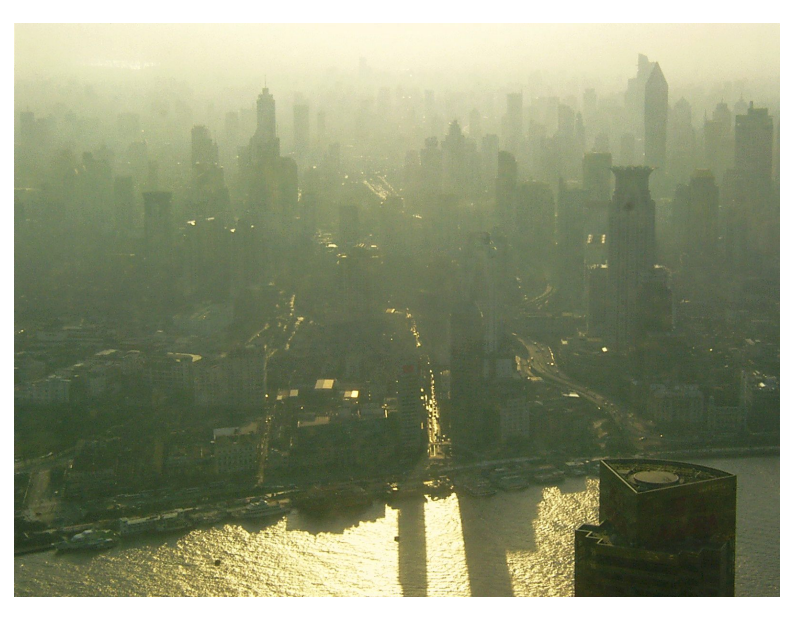

### **Speichermedien für digitale Bilder**

Speichermedien für Digitalkameras: Eingebauter (Flash-)Speicher Übertragung zu Computer/ ext. Speicher USB- oder FireWire-Schnittstellen Wechselmedien auf Flashspeicher-Basis Siehe nächste Folie Magnetische Disketten (veraltet) CD-R und CD-RW (Sony) DVD-R, z.B. im kleinen 8cm-Format Picture Tanks:

Externe Geräte bestehend aus Festplatte, Speicherkarten-Leser und Schnittstellen Gelegentlich mit kleinem Display

Card Reader/Writer

Preiswerte Peripheriegeräte für Computersysteme (z.B. via USB)

Erlauben Auslesen/Beschreiben von Flash-Speicherkarten

### **Typen von Flash-Speicherkarten**

Compact Flash (CF) - derzeit bis zu 32 GB Typ I: dünner (43 x 36 x 3,3 mm) Typ II: dicker (5 mm), auch Mikro-Festplatte ("MicroDrive") Controller in Karte integriert (Kompatibilität mit alten Kameras) SmartMedia (SSFDC): superdünn (0,8 mm), bis 128 MB Frühes, jetzt aber auslaufendes Format xD Picture Card (Olympus, Fuji) Möglicher Nachfolger von SmartMedia für Consumer-Geräte, bis 8 GB SD Card/ MM Card: klein (32 x 24 x 2,1 mm), derzeit bis zu 32 GB Controller in Karte integriert SDHC = High Capacity Version Versionen mit Rechtemanagement (meist unwichtig für Fotografie) MemoryStick/Memory Stick Pro (Sony): klein (50 x 21,5 x 2,8 mm), proprietär

Halbformat: "MemoryStick Duo"

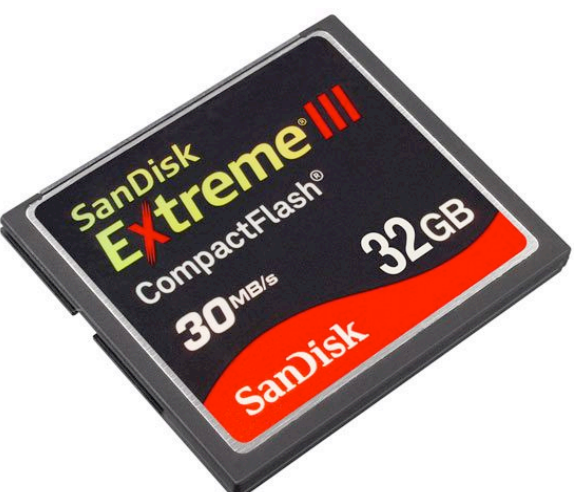

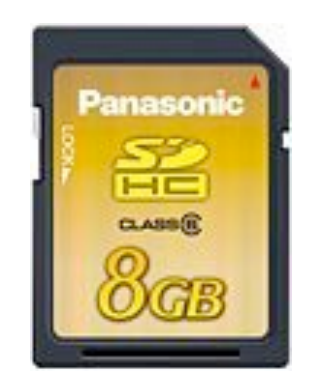

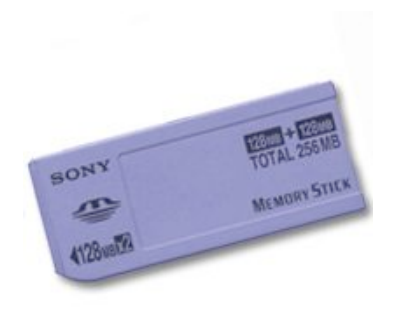

### **EXIF**

EXIF = Exchangeable Image File Format Ablage der meisten zum Aufnahmezeitpunkt vorliegenden Daten in der Bilddatei Achtung: Daten verschwinden meist bei weiterer Konversion/Bearbeitung des Bilds!

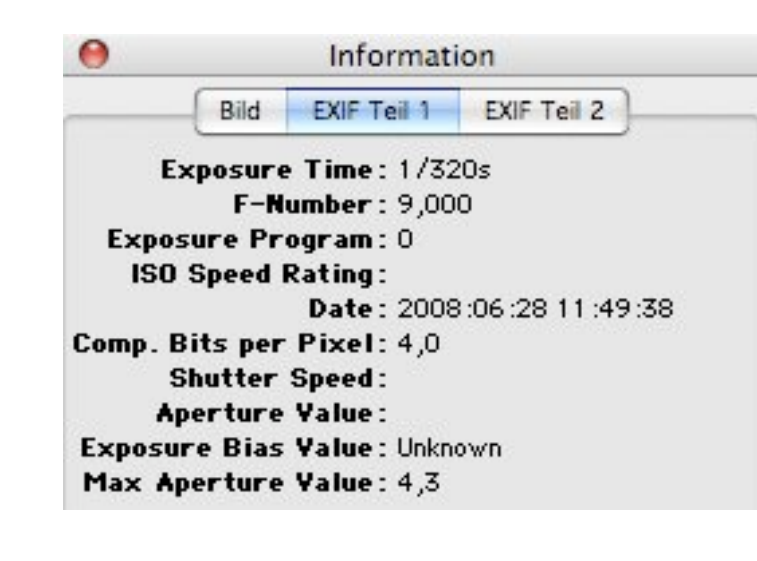

Manchmal APEX-Werte (additiv): Blendenwerte: APEX  $0 = f$ , APEX  $1 = f/1, 4$ , APEX  $4 = f/4, ...$ Zeitwerte: APEX  $0 = 1$ s, APEX  $1 = 1/2$ s, APEX  $9 = 1/500$ s, ...

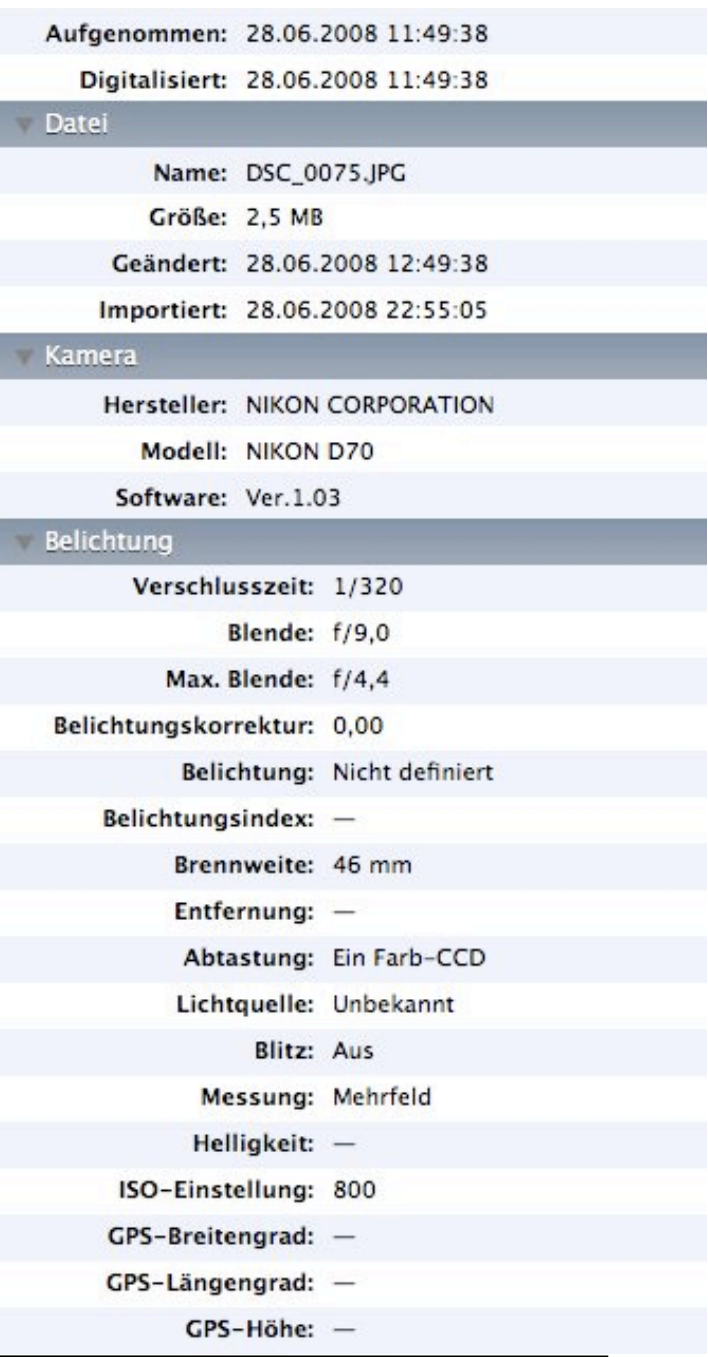

### **DCF-Dateistruktur**

DCF = Design Rule for Camera File System

– JEITA Standard

– Dateinamen und Ordnernamen auf den Speichermedien für Kameras Kameraordner: NNNAAAAA

– *NNN* Ziffern (verschieden innerhalb DCIM), Rest frei

Bilddateien: AAAANNNN

– *AAAA* Großbuchstaben (frei), *NNNN* Laufende Nummer

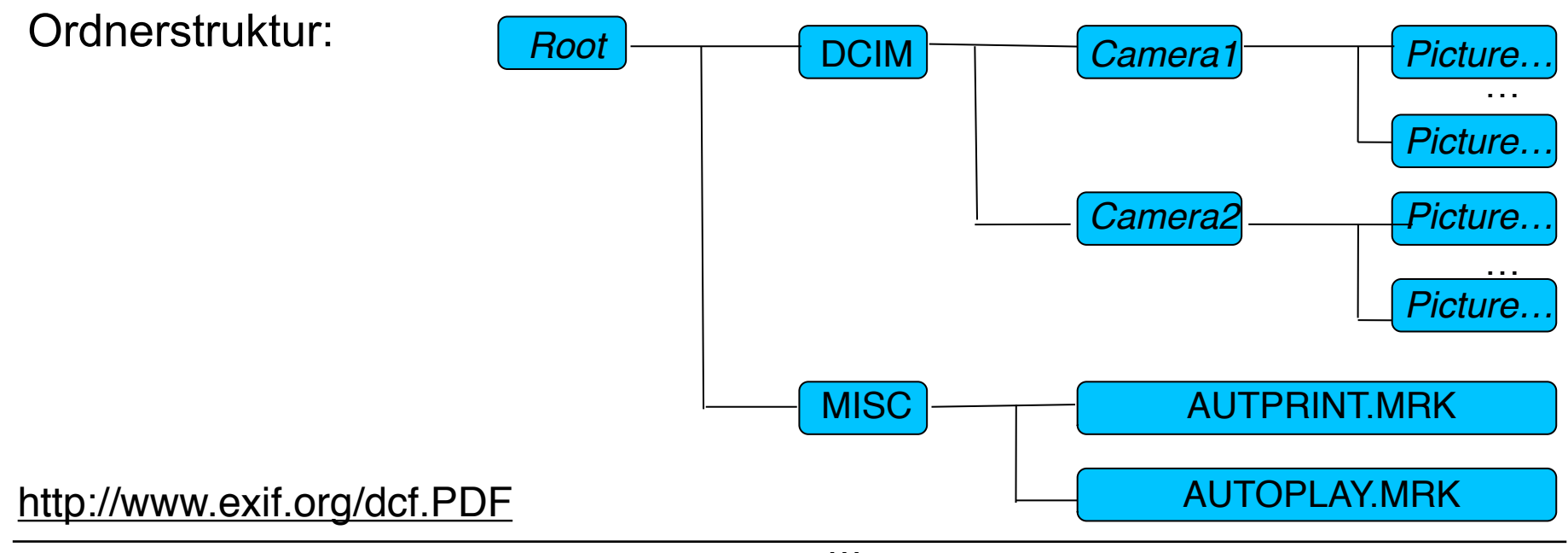

### **DPOF**

Datenformat zur Ergänzung der Bilddaten um Auftragsdaten für Bearbeitungsaufträge

DPOF = Digital Print Order Format

Vorwiegend für den Endverbraucher-Markt

Ermöglicht es, an der Kamera bzw. in einem Bildbearbeitungsprogramm festzulegen:

– Bildnummer, Option für Index-Print ("Kontaktabzug"),

Anzahl der gewünschten Abzüge/Prints,

Formate der Abzüge, Adressdaten

– Integriert mit DCF-Dateistruktur (MISC-Ordner)

## **2. Fototechnik und digitale Bildbearbeitung**

- 2.1 Grundlagen der Fototechnik
- 2.2 Einführung in die fotografische Bildgestaltung
- 2.3 Digitale Fotografie
- 2.4 Scanner
- 
- 2.5 Bearbeitung digitaler Bilder
- 2.6 Programmierung: Bildbearbeitung

### **Zeilen- und Flächensensoren**

Scannerkamera:

Enthält nur eine Zeile von Bildsensoren

Fährt Bild sequentiell ab

Nur für Spezialzwecke (unbewegliche Motive)

Kostenersparnis bzw. Möglichkeit für Höchstleistungssensoren

#### Flächensensor Zeilensensor

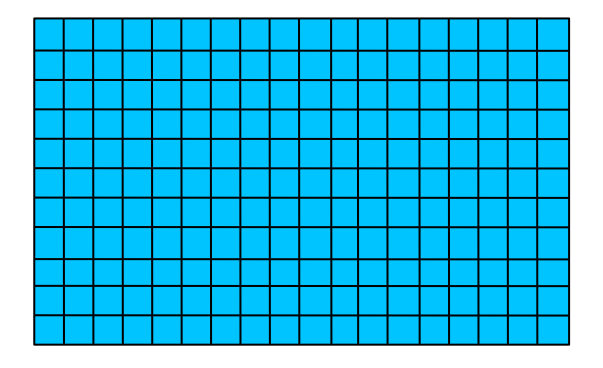

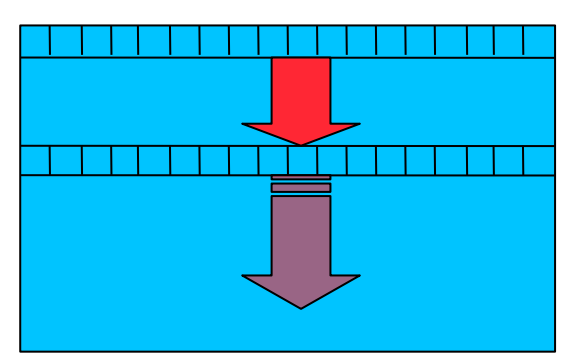

### **(2D-)Scanner**

### Bautypen:

- Flachbettscanner
- Filmscanner
- Trommelscanner

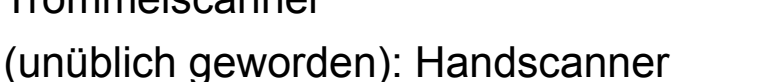

### Prinzip:

Vorlage wird durch Schlitten abgefahren, stark beleuchtet und (reflektiertes oder transparentes) Bild mit CCD erfasst

Physikalische Auflösung: derzeit bei 2400 x 1200 dpi

Höhere (vorgetäuschte) Auflösungen durch Interpolation

Farbtiefe typischerweise 24 – 42 Bit

Techniken zur Verbesserung der Auflösung:

z.B. um 1/2 Pixel versetzte CCD-Zeilen (Epson)

z.B. zwei Scanvorgänge, zweiter mit leicht gedrehter Glasplatte (Canon "Varos"-System)

## **2. Fototechnik und digitale Bildbearbeitung**

- 2.1 Grundlagen der Fototechnik
- 2.2 Einführung in die fotografische Bildgestaltung
- 2.3 Digitale Fotografie
- 2.4 Scanner
- 2.5 Bearbeitung digitaler Bilder

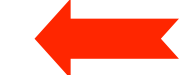

2.6 Programmierung: Bildbearbeitung

Literatur:

B. + U. Steinmüller, Die digitale Dunkelkammer, dpunkt 2004 http://www.outbackphoto.com

### **Die klassische Dunkelkammer**

"Dunkelkammer" *(darkroom*)*:* Dunkel bis auf Speziallicht (meist rot) Vom belichteten Film zum Papierabzug: Entwickeln des Films: liefert Negativ (Original) "Vergrößern":

Projizieren auf lichtempfindliches Papier Belichten mit genau definierter Belichtungszeit Entwickeln, fixieren, trocknen des Papierabzugs

Vielfältige Gestaltungsmöglichkeiten:

Ausschnittwahl Filter (Farbkorrekturen, Effekte)

**Belichtung** 

Selektive Belichtung durch Abdecken von Partien (z.B. Aufhellen) Vergrößerer

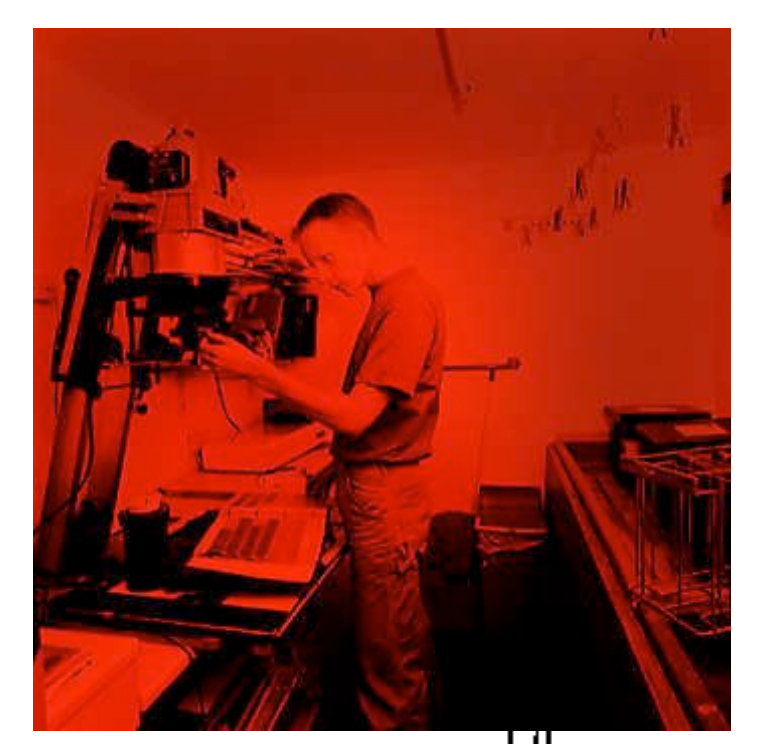

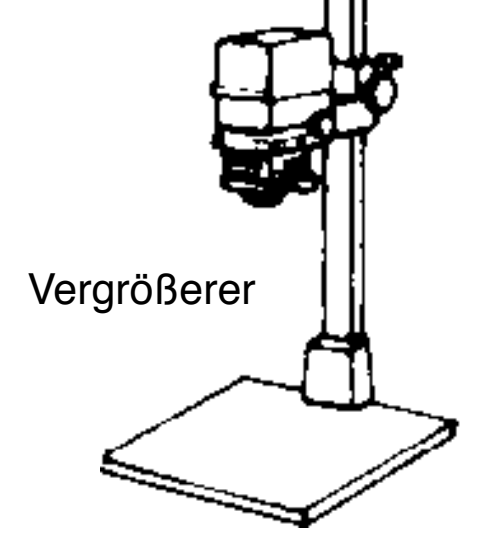
## **Die digitale Dunkelkammer**

"Negativ" = Abtastergebnis des Kamerasensors Bei (semi-)professioneller Arbeit meist im Rohformat ("RAW") Weiterbearbeitung mit Software Ausschnittwahl Filter (Farbkorrekturen, Effekte) Aufhellen, abdunkeln Schärfe verbessern, weichzeichnen Fehler der Aufnahmegeräte korrigieren **Weißabgleich** 

… Erstellen des Papierbilds Ausdruck bzw. Belichten auf Spezialpapier Zweck der digitalen Bildbearbeitung: Optimierung des Bilds für subjektive Wirkung Als Spezialfall: Schaffung neuer Bilder

## **Software-Werkzeuge**

Bildbearbeitungs-Software

Adobe Photoshop (hier verwendete Version: 7.0)

The Gimp (Open Source)

Raw-Konverter (für professionelles Arbeiten)

Adobe Camera Raw (Photoshop Plugin)

Bemühung um standardisiertes Raw-Format (DNG Digital Negative) Proprietäre Software von Kamera-Herstellern

Z.B. Nikon Capture, Canon Digital Photo Professional, …

open source: dcraw

Integrierte Nachbearbeitungs-Arbeitsplätze (digitale Dunkelkammer)

Apple Aperture, Adobe Photoshop Lightroom, Capture One, Bibble, …?

Bild-Browser, Bild-Datenbanken

**Utilities** 

Z.B. zum systematischen Benennen von Bilddateien Integrierte Anwendungen

Z.B. Apple iPhoto

### **Grundlegender Arbeitsablauf der Bildbearbeitung**

Aufnehmen, scannen

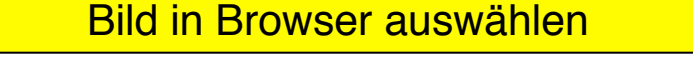

Sicherheitskopie des Originals erzeugen

Raw-Konvertierung

Staub und Rauschen entfernen

Rotieren, Ausschnitt, Perspektive, Korrektur optischer Fehler

Farbe des Gesamtbildes

Kontrast, Helligkeit, Sättigung

Selektive Korrektur von Farbe und Kontrast

Schärfen

Bearbeitetes Bild sichern

Drucken / belichten

### **Konkretes Beispiel: Ablauf in der Praxis**

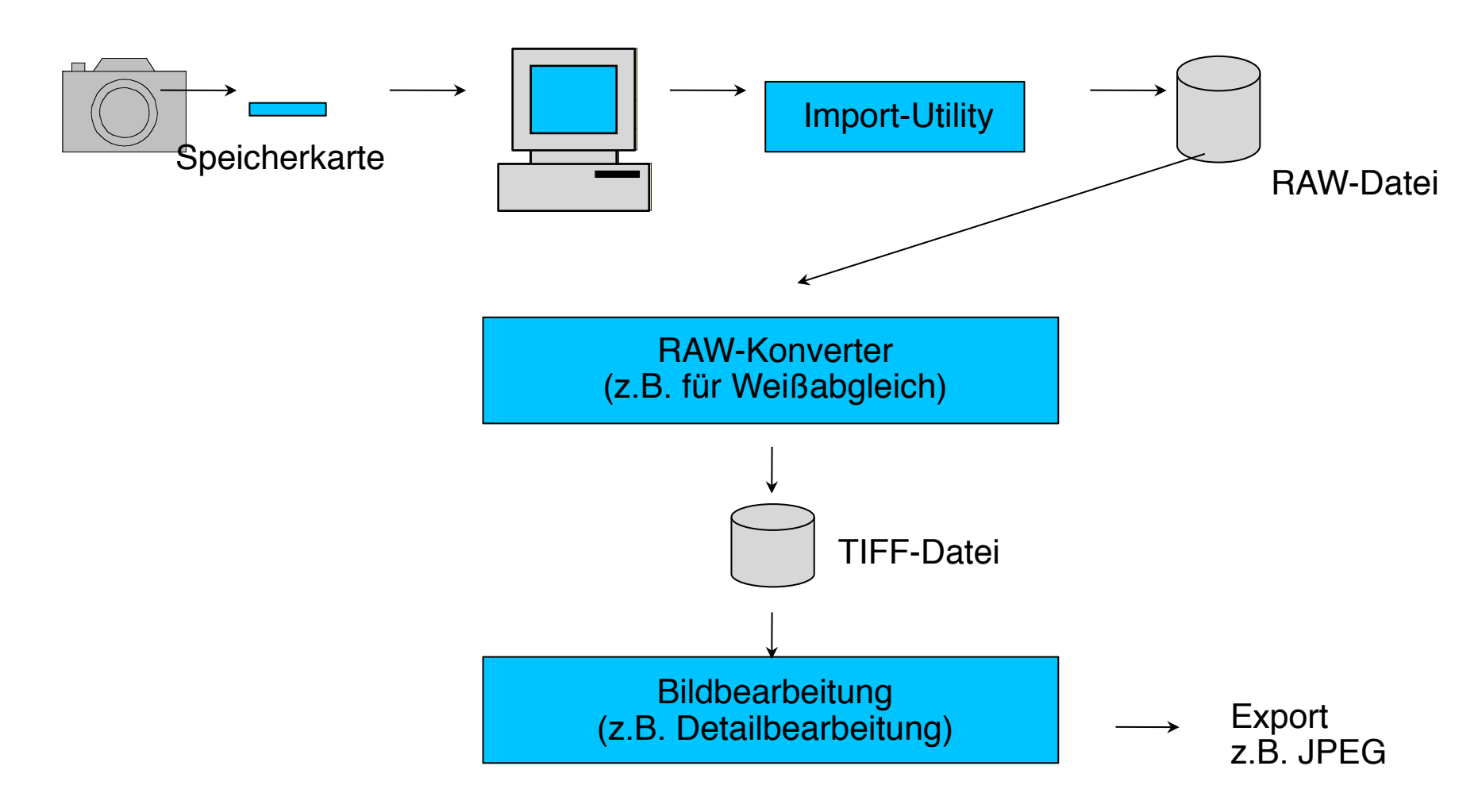

# **JPEG oder RAW als Aufnahmeformat?**

Vorteile von RAW:

Kein Informationsverlust gegenüber der Aufnahmesituation

Optimale Basis für Nachbearbeitung

16 Bit Farbtiefe unterstützt

Nachteile von RAW:

Sehr groß

Nur in teuren Kameras unterstützt

Nachbearbeitung ist zeitaufwändig

Vorteile von JPEG:

Kompakte Dateien

Direkt für Papierbilder, Präsentation nutzbar

Automatische Tonwertkorrektur, Weißabgleich etc.

Nachteile von JPEG:

Verluste, Artefakte Meist nur 8 Bit Farbtiefe

# **Color-Management (CM)**

Problem: Jedes Gerät hat unterschiedliche Randbedingungen der Farbdarstellung Gerätespezifisches Farbspektrum: Farbraum oder Farb-*Gamut*

ICC (International Color Consortium): *Profil-*Beschreibungssprache

ICC-Profile für Geräte vom Hersteller verfügbar

Farbkalibrierung von Monitoren:

Einfache Softwarekalibrierung (Benutzerdialog) Hardwarekalibrierung mit Messgerät Liefert individuelle Geräteprofile

Austauschbarkeit von Farbdateien über Standard-Profile Definiert von ICC Farbwerte immer relativ zum verwendeten Farbraum Farbraum + Farbprofil liefert absoluten Farbwert (z.B. für Monitor)

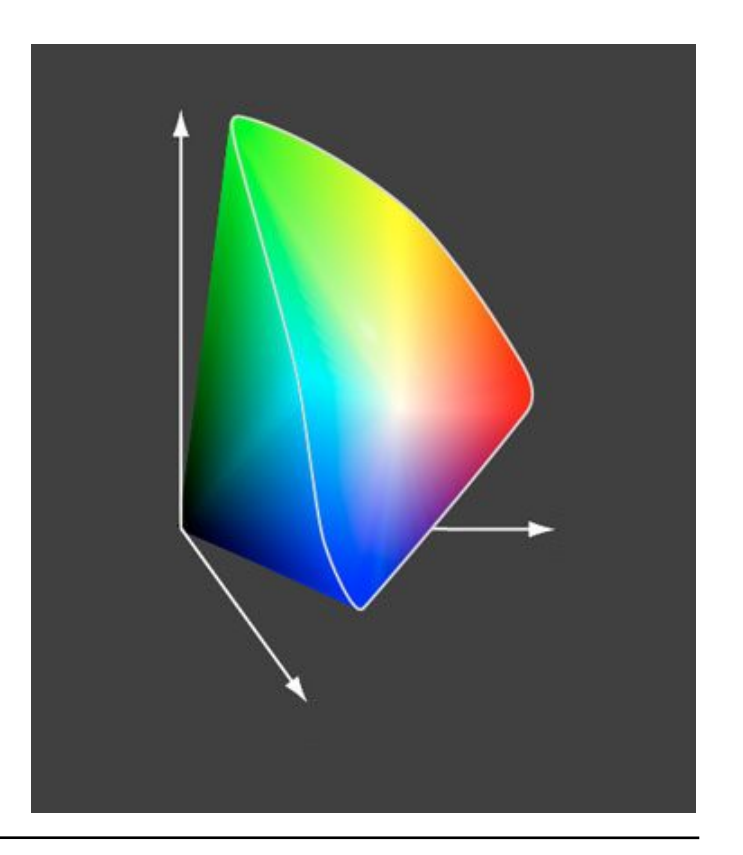

## **Verbreitete Standard-Farbräume**

#### sRGB

Für die Bildschirmdarstellung ausgelegt

Kleiner als typischer Farbraum von **Digitalkameras** 

Adobe RGB (1998):

Verbreiteter Standard für Fotobearbeitung

Größer als sRGB, fast alle druckbaren Farben

ProPhoto RGB

Kodak-spezifischer Standard mit großem Farbumfang

Apple RGB

Apple-spezifisch, kleiner als Adobe RGB, größer als sRGB

ECI-RGB

Speziell für Buch- und Zeitschriftendruck (Druckvorstufe)

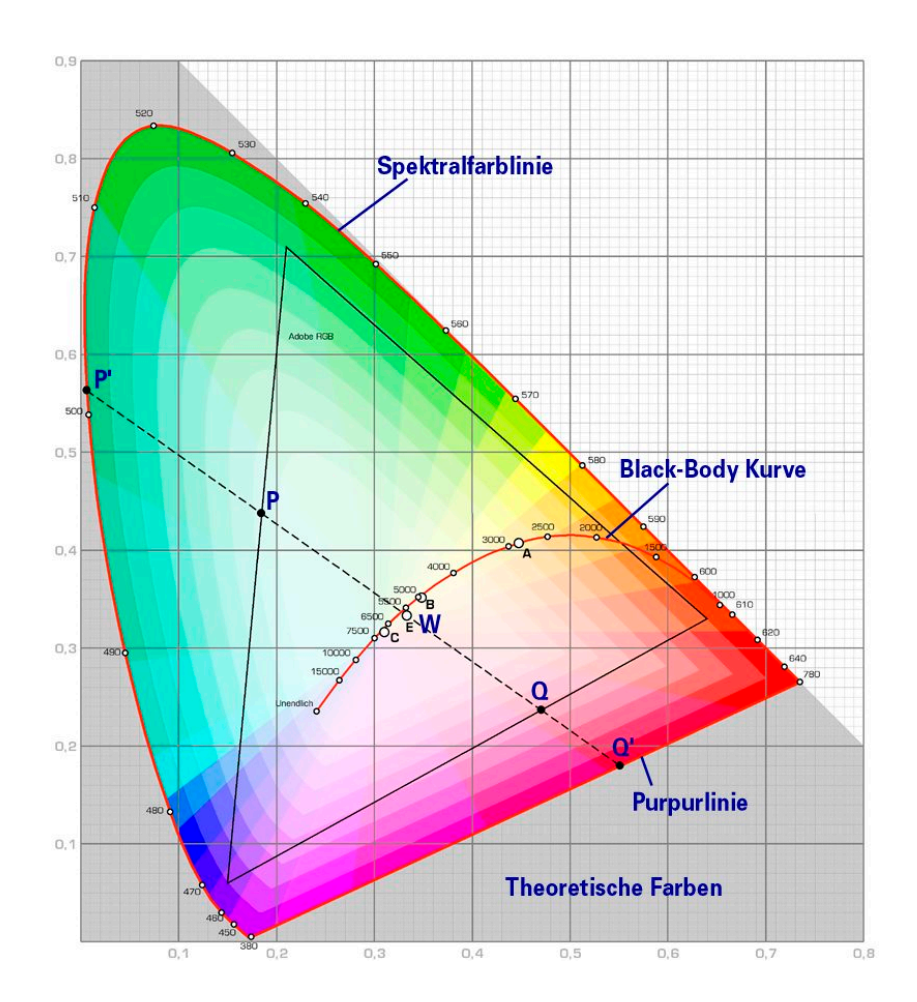

# **Globale Farbkorrekturen: Weißabgleich**

Weißabgleich wird nötig durch verschiedene Spektral-zusammensetzungen, die subjektiv als "weiß" empfunden werden

Ziel beim Weißabgleich ist die subjektive Wahrnehmung unter Berücksichtigung von Stimmungen

Weißabgleich ist möglich

In der Kamera

Im Raw-Konverter

In der Nachbearbeitung (nur eingeschränkt)

Methoden bei der Aufnahme:

Automatischer Abgleich

Verwendung eines grauen Bildelements als Referenz (bei Aufnahme: Graue Standard-Farbkartons)

Methoden bei der Raw-Konversion:

Manuelle Einstellung

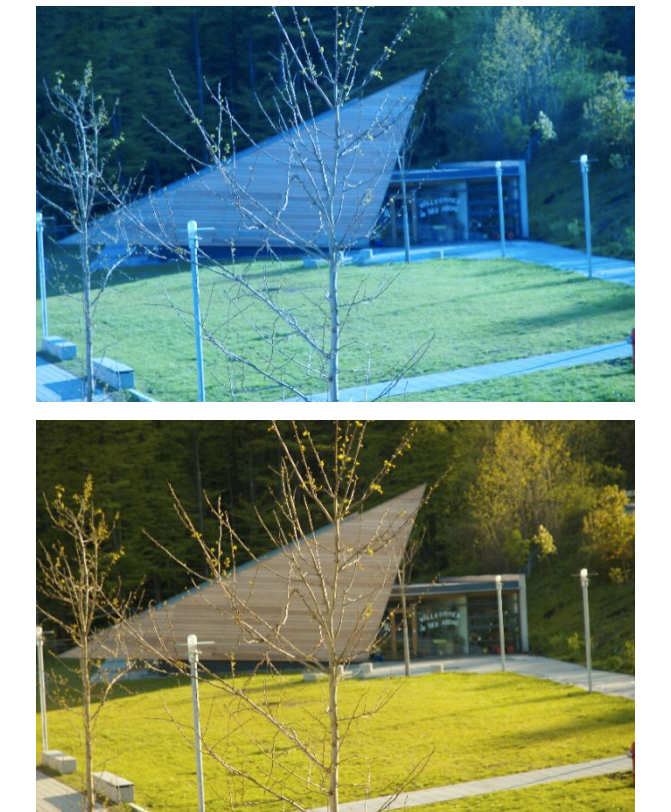

### **Grundlegender Arbeitsablauf der Bildbearbeitung**

Aufnehmen, scannen

Bild in Browser auswählen

Sicherheitskopie des Originals erzeugen

Raw-Konvertierung

Staub und Rauschen entfernen

Rotieren, Ausschnitt, Perspektive, Korrektur optischer Fehler

Farbe des Gesamtbildes

Kontrast, Helligkeit, Sättigung

Selektive Korrektur von Farbe und Kontrast

Schärfen

Bearbeitetes Bild sichern

Drucken / belichten

# **Störungsfilter**

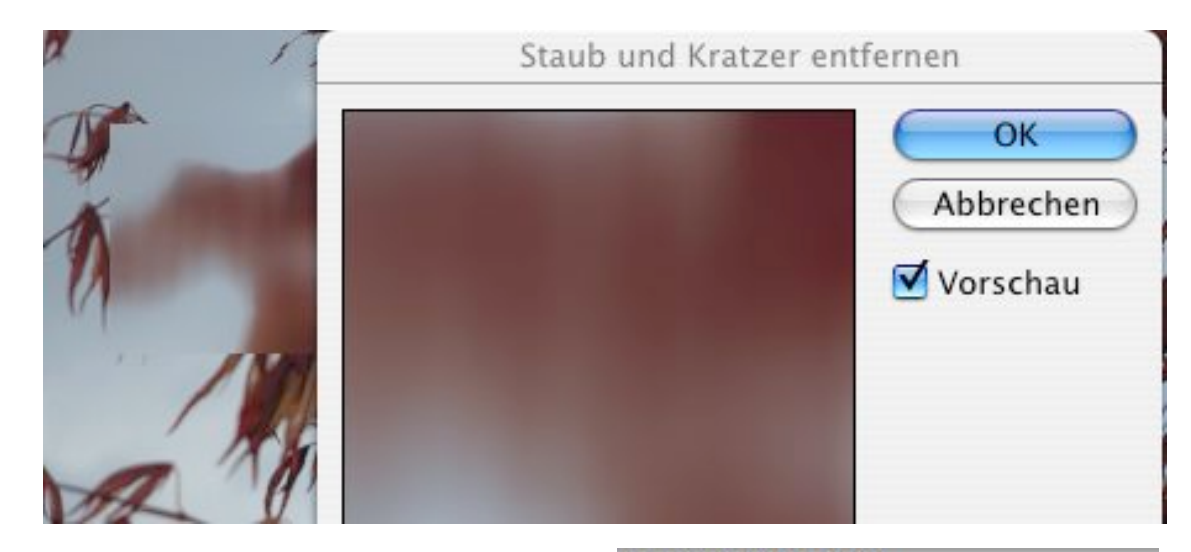

Rauschen oder Störungen

Staub, Kratzer, Digitalisierungsartefakte

In der Nachbearbeitung:

Manuell durch Retusche-Techniken entfernen (z.B. Pinsel, Stempel)

Automatische Filter mit erheblichen Nebenwirkungen (Weichzeichnung, Detailverlust): z.B. Photoshop-Filter "Staub und Kratzer entfernen"

Im Raw-Konverter:

Raw-Konverter: Staubentfernung mit Referenzbild (z.B. Nikon Capture)

Optimal aber aufwändig

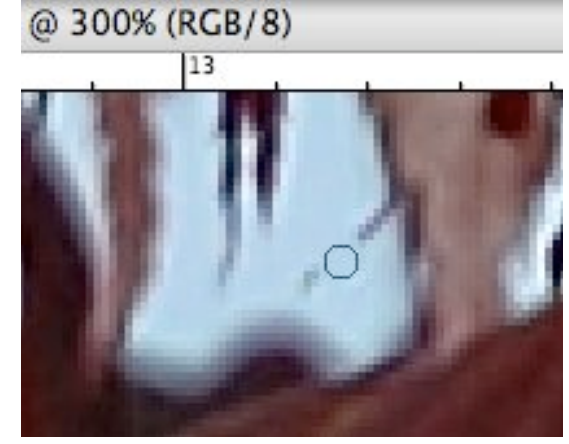

### **Grundlegender Arbeitsablauf der Bildbearbeitung**

Aufnehmen, scannen

Bild in Browser auswählen

Sicherheitskopie des Originals erzeugen

Raw-Konvertierung

Staub und Rauschen entfernen

Rotieren, Ausschnitt, Perspektive, Korrektur optischer Fehler

Farbe des Gesamtbildes

Kontrast, Helligkeit, Sättigung

Selektive Korrektur von Farbe und Kontrast

Schärfen

Bearbeitetes Bild sichern

Drucken / belichten

# **Geometrische Korrekturen**

#### Kamera schief gehalten?

Horizont gerade (horizontal ;-) machen mit dem Messwerkzeug

Perspektivenkorrektur

Korrektur von "stürzenden Linien"

Wichtig in Kombination mit Weitwinkel-Objektiven

Bsp. Photoshop: (Auswahl), Bearbeiten->Transformieren- >Perspektivisch verzerren

Korrektur von Linsenverzerrungen

Objektive haben konstruktionsbedingte und bekannte Verzeichnungsfehler

Spezialsoftware z.B. *PowerRetouche Lens Corrector*

Korrektur von Belichtungsfehlern durch Objektive

Z.B. "Vignettierung"

Oft bei herstellerspezifischen Raw-Konvertern möglich

Berücksichtigt Brennweite, Blenden- und Entfernungs-einstellung zum Aufnahmezeitpunkt sowie Objektivtyp

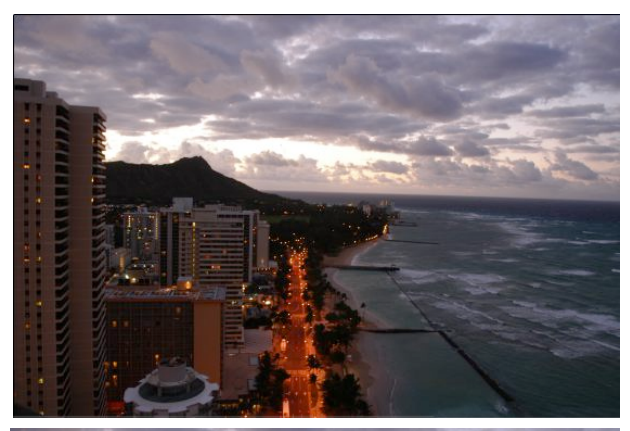

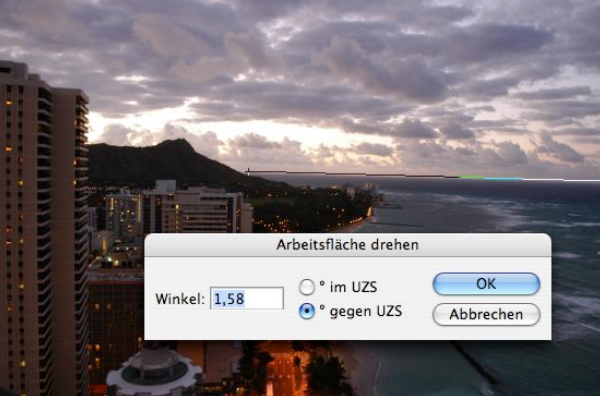

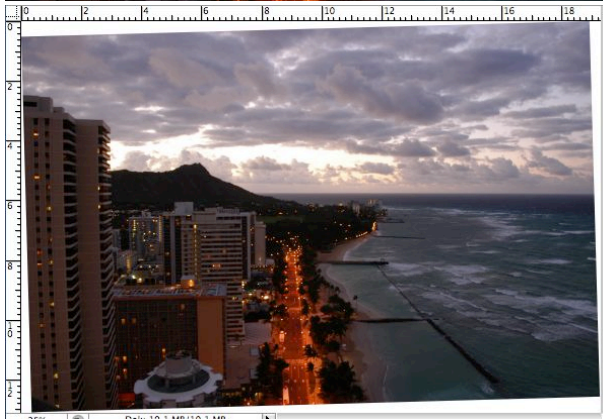

#### **Ausschnitt wählen**

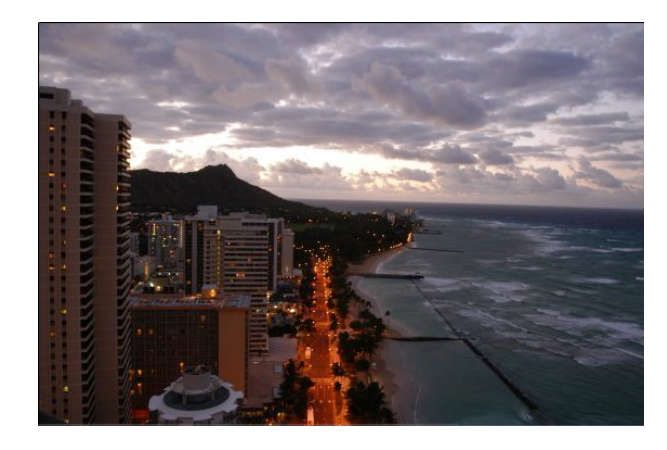

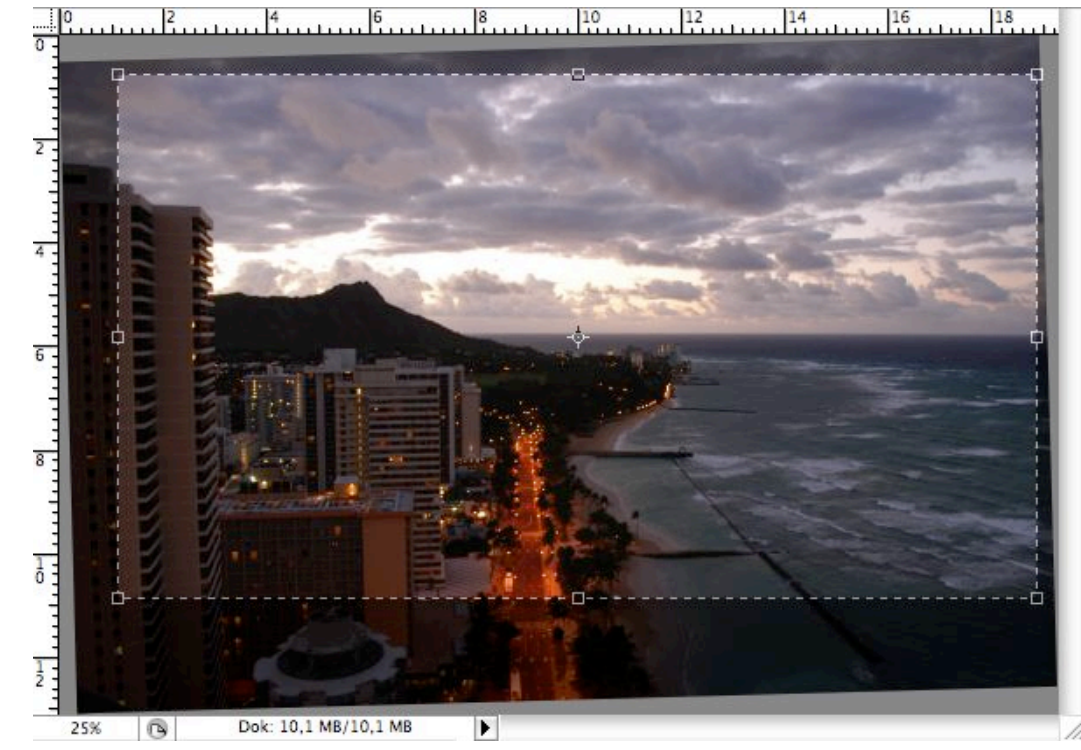

Bildaufbau kann hier nochmal grundlegend verändert werden!

Bildaufteilung

Störende Objekte

Was hier weggeschnitten wird, geht später auch bei Helligkeit+Kontrast nicht mehr ein!

### **Grundlegender Arbeitsablauf der Bildbearbeitung**

Aufnehmen, scannen

Bild in Browser auswählen

Sicherheitskopie des Originals erzeugen

Raw-Konvertierung

Staub und Rauschen entfernen

Rotieren, Ausschnitt, Perspektive, Korrektur optischer Fehler

Farbe des Gesamtbildes

Kontrast, Helligkeit, Sättigung

Selektive Korrektur von Farbe und Kontrast

**Dullandin** 

Bearbeitetes Bild sichern

Drucken / belichten

# **Histogramm der Helligkeitsverteilung**

Histogramm:

Allgemeines Konzept der mathematischen **Statistik** 

Visualisierung der Häufigkeitsverteilung eines Merkmalwertes

Histogramme von Bildern:

x-Achse: Helligkeit oder Tonwert

Z.B. links dunkel, rechts hell

y-Achse: Anzahl der Pixel mit betreffendem **Wert** 

Anzeige:

Kamera RAW-Konverter Bildbearbeitungs-Programm

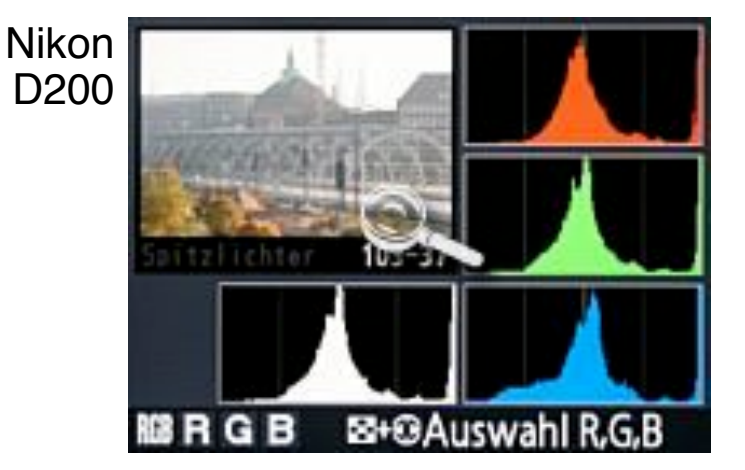

#### Adobe Photoshop 7

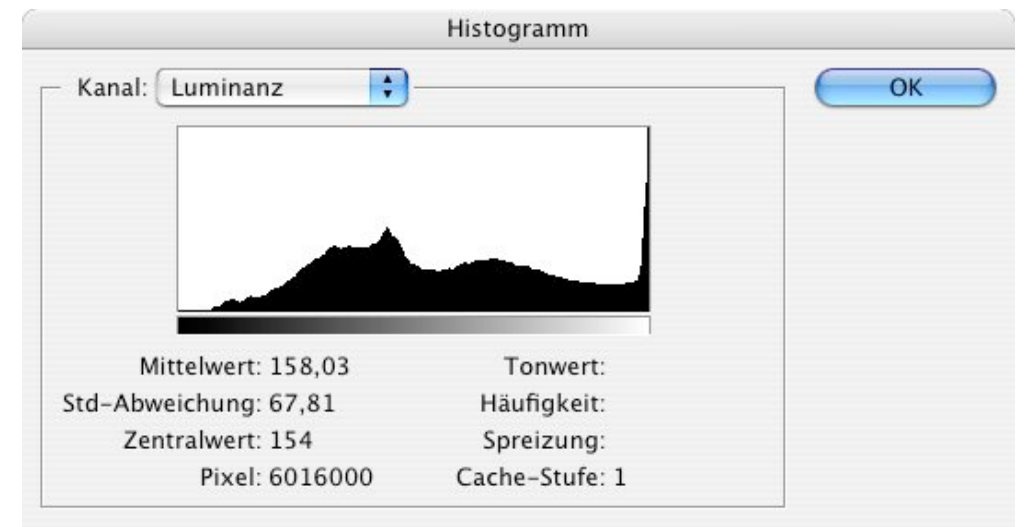

# **Bildbeurteilung mit Histogrammen**

Begriffe:

– *Tiefen* (= niedrige, dunkle Werte), *Lichter* (= hohe, helle Werte), *Mitteltöne*

– *Low-Key*, *High-Key*, *Average-Key*: Schwerpunkt der Werte

Ideale Verteilung:

Kompletter Wertebereich besetzt, klarer Anstieg/Abstieg zu den Rändern

Luminanz-Kanal:

Unterbelichtung (zu geringe Zeichnung in Tiefen) bzw. Überbelichtung (zu geringe Zeichnung in Höhen): "Gebirge" am Rand abgeschnitten

Geringer Kontrast: Schmaler Bereich der Werteskala ausgenutzt

Farbkanäle:

Gelegentlich Beschneidung nur eines Farbkanals (bei besonders "einfarbigen" Motiven) Im Luminanz-Histogramm nicht zu erkennen

## **Beispiele zu Histogrammen**

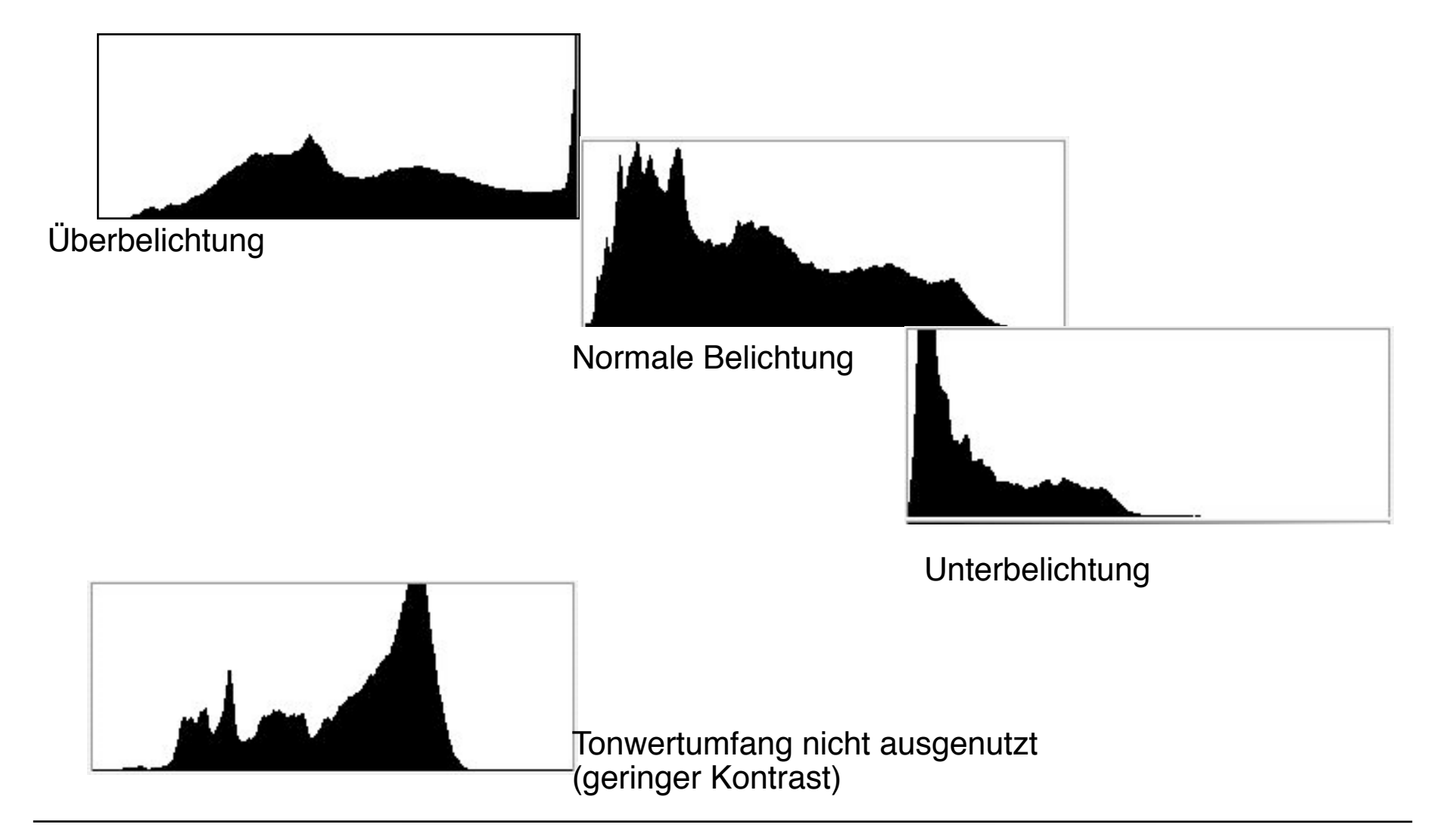

# **Abwedeln, Nachbelichten etc.**

Selektive Helligkeitskorrektur:

Bildpartien zu hell: Nachbelichten

Bildpartien zu dunkel: "Abwedeln"

Namen von klassischer Labortechnik entlehnt

Pappmasken wie hier skizziert, müssen immer in Bewegung sein

Wirkungsvoll bei hoher Pixeltiefe des Originals

Abwedeln idealerweise bei Photoshop über eigene Ebene

(sh. Steinmüller S. 135)

#### Weitere ähnliche Hilfsmittel:

Selektive Weichzeichnung und Scharfzeichnung

Schwamm

**Wischfinger** 

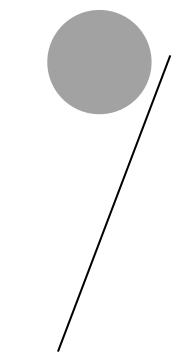

# **Tonwertumfang/Kontrast**

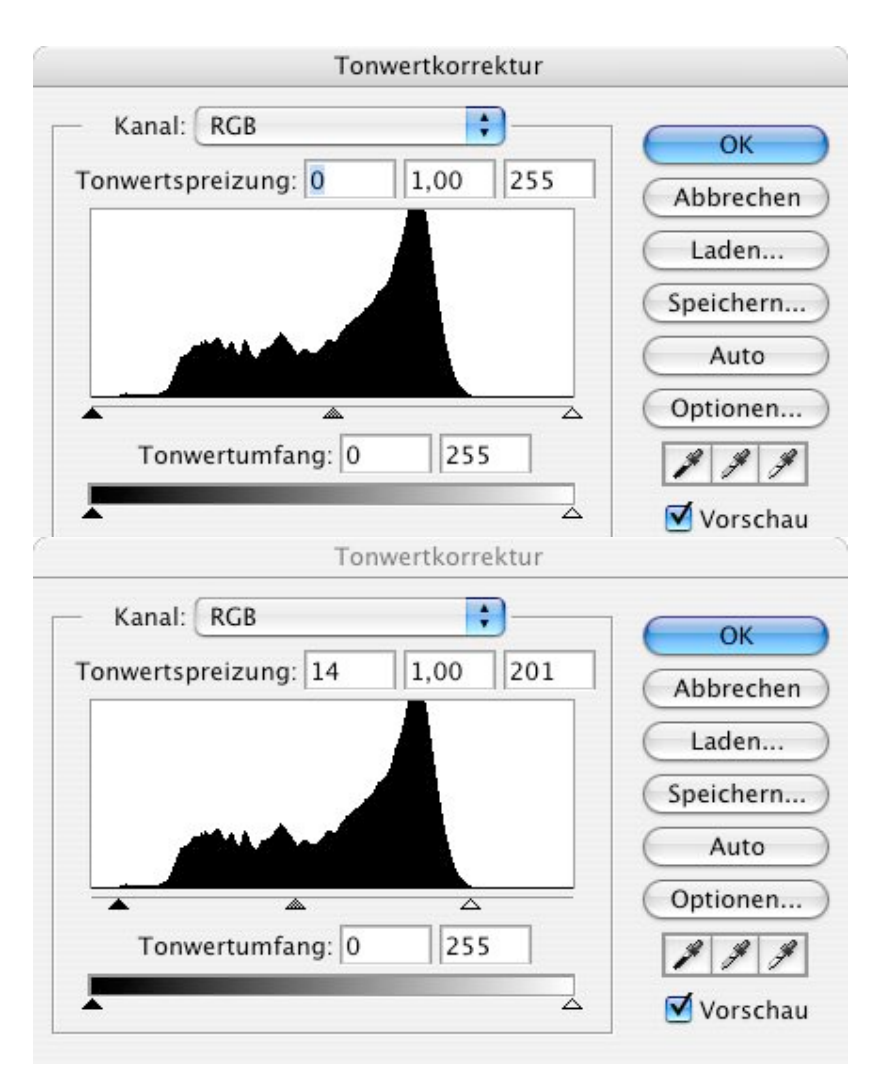

- Wertebereiche, die im Bild nicht vorkommen, können (oft) weggelassen werden
	- Spreizung des Intervalls vorhandener Werte auf Darstellungstiefe
- *Weißpunkt:* Grenze zu hellen Werten
- *Schwarzpunkt:* Grenze zu dunklen **Werten**
- Tipp zu Photoshop: Drücken der "Alt"-Taste macht die weggeschnittenen Bildteile optisch sichtbar
- Zu starken Kontrast vermeiden!

Gesamthelligkeit nachjustieren

# **Gradationskurven**

- Statt einer linearen Spreizung ist oft eine nicht-lineare Modifikation der Tonwerte sinnvoll
- Gradationskurven erlauben die interaktive Modifikation mit direkter Vorschau
- Oft sinnvoll: Leichte S-Kurve (entspricht dem Verhalten von fotografischem Film)
- Photoshop: Auswahl von Hilfspunkten über Bilddarstellung (via Pipetten-Werkzeug) möglich

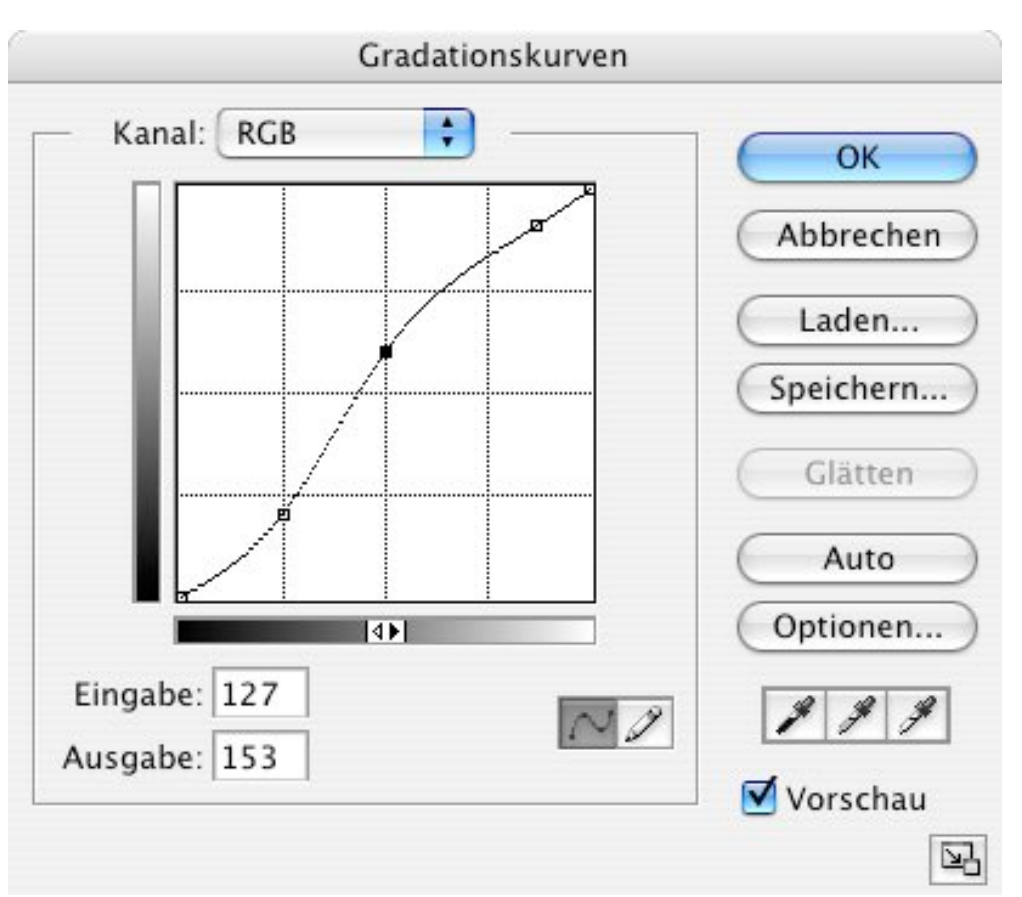

## **Gradationskurven**

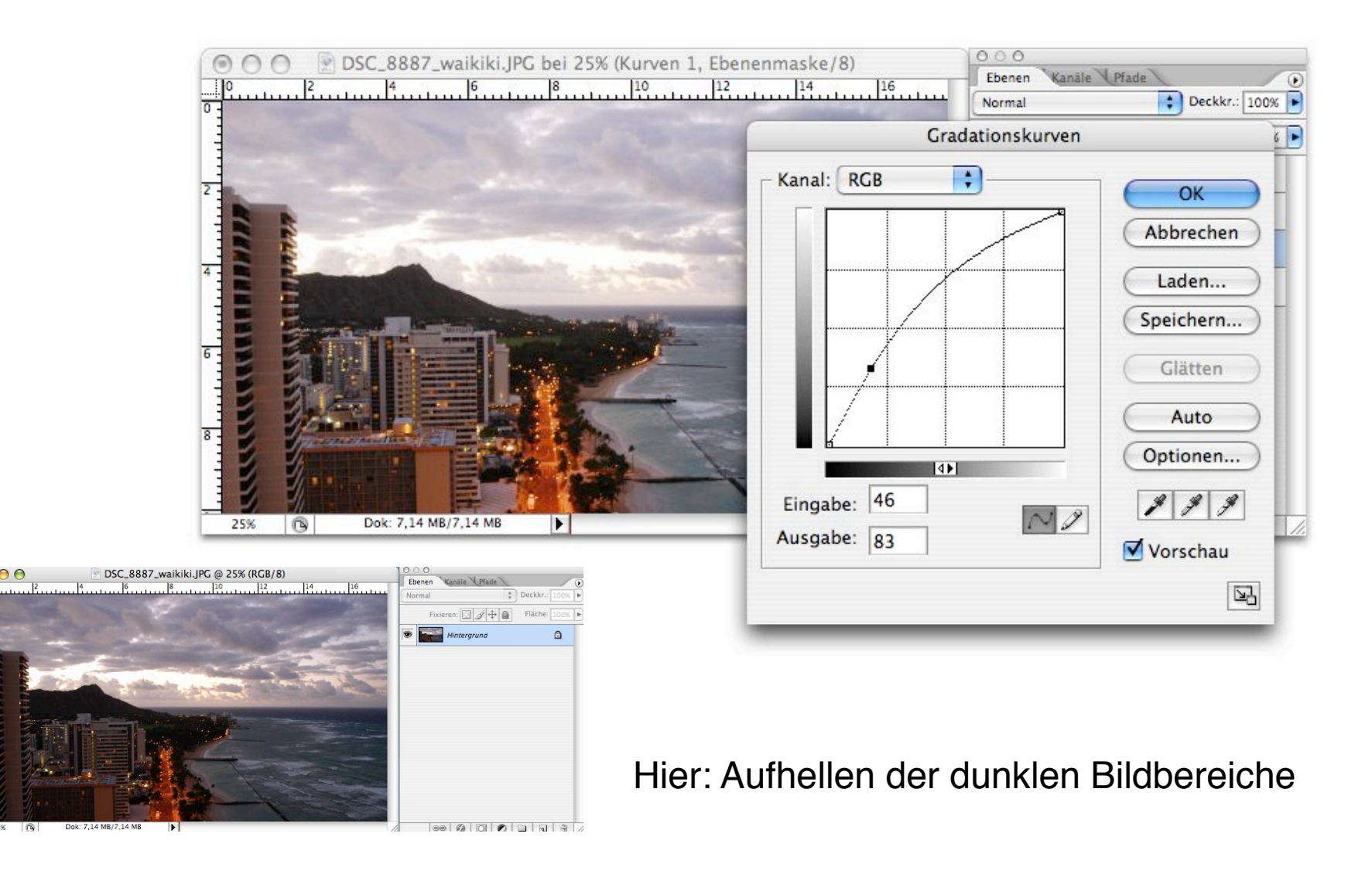

#### **Farbton + Sättigung**

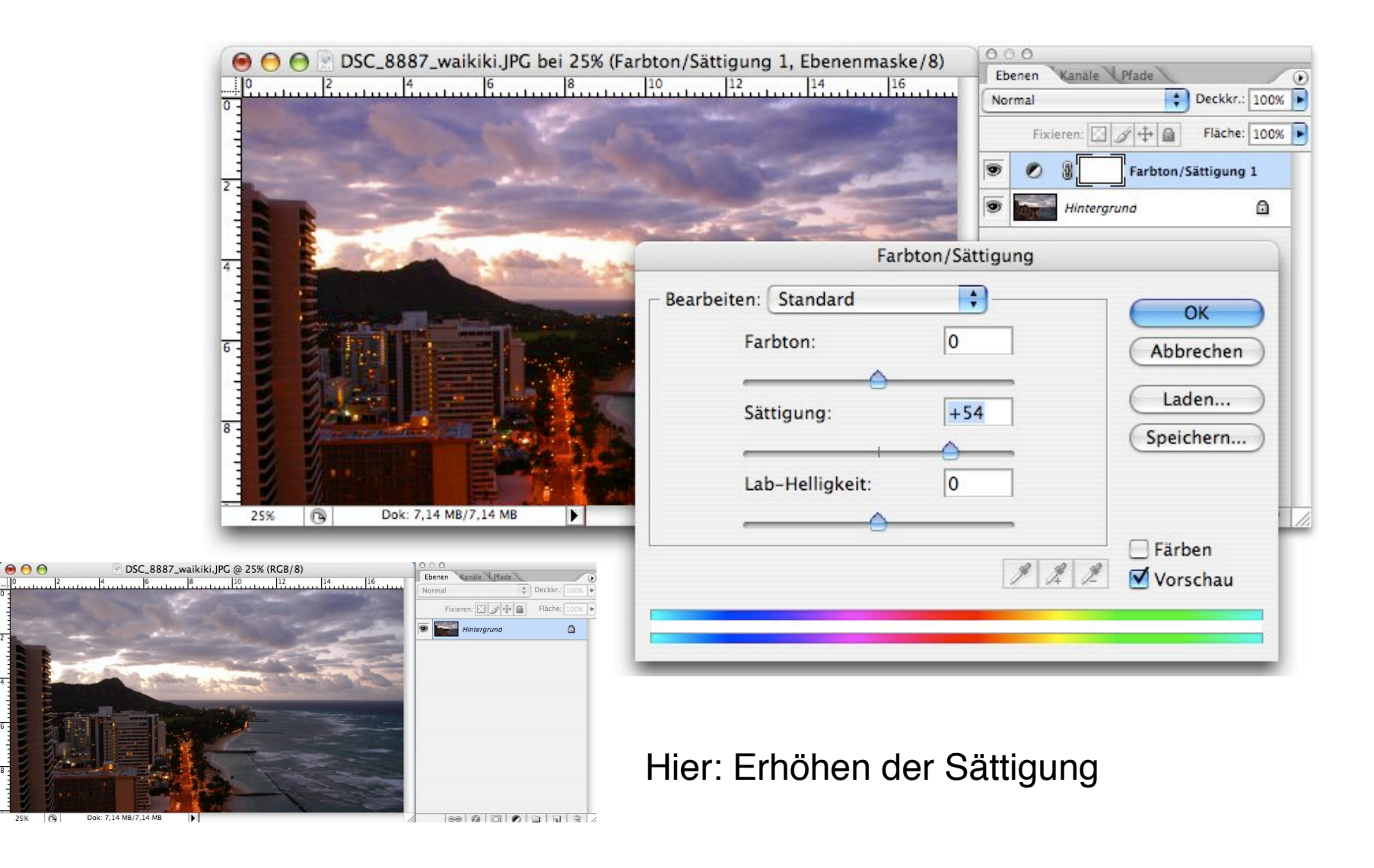

## **Selektive Farbkorrekturen**

Z.B. mit "Farbton/Sättigung" in Photoshop selektive Änderung einzelner Farbtöne möglich:

Himmel, Hauttöne, Grüntöne

Meist Erhöhung der Sättigung

Sollte unbedingt erst **nach** der korrekten Kontrasteinstellung erfolgen!

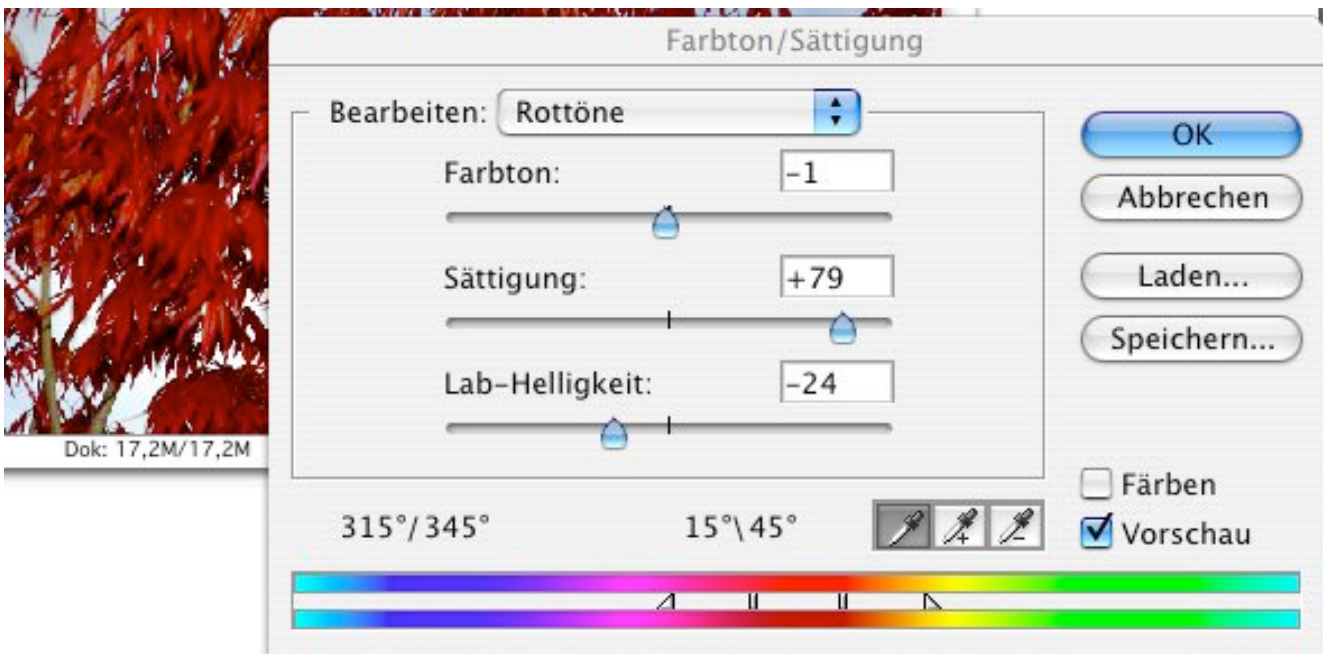

#### **Mischen verschiedener Korrekturen**

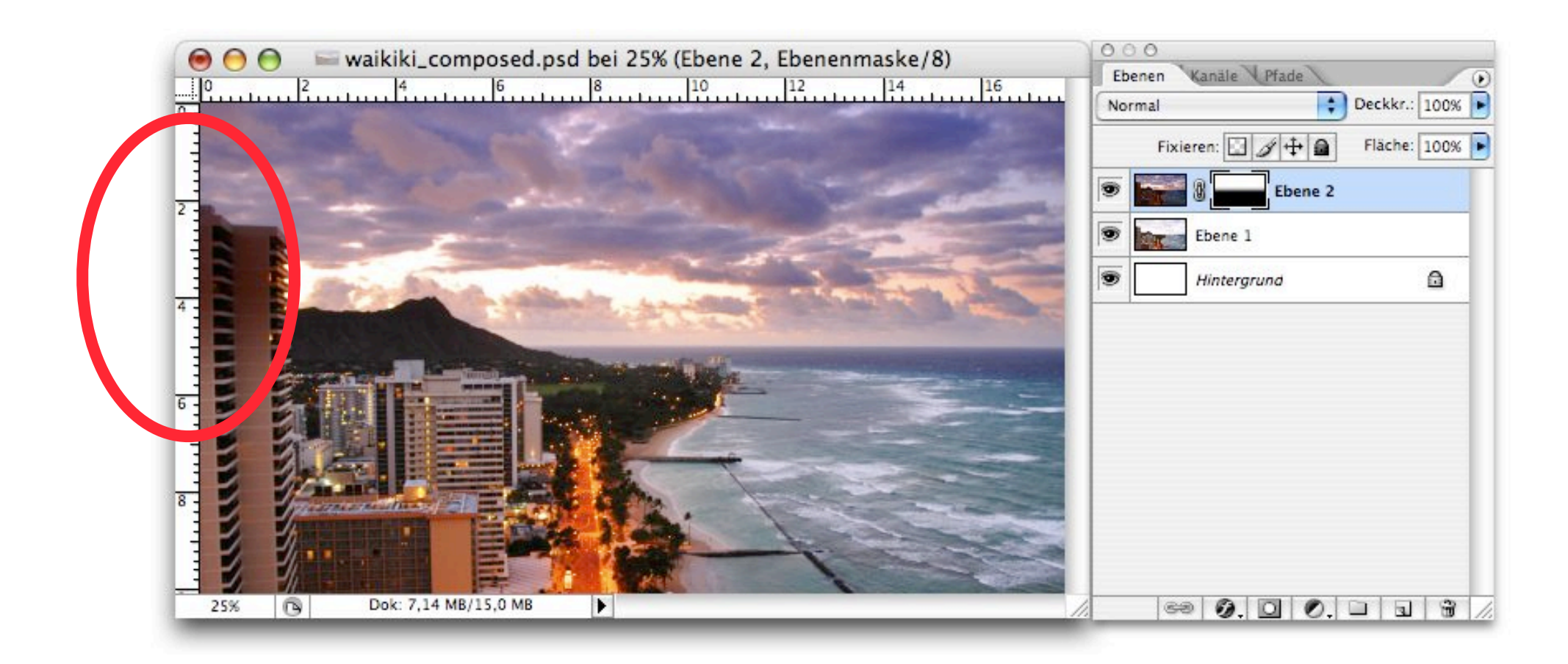

#### Problem hier: Trennlinie ist nicht gerade!

**LMU München – Sommer 2009 Prof. Hußmann: Medientechnik – Kap. 2009** 

## **Ebenenmasken**

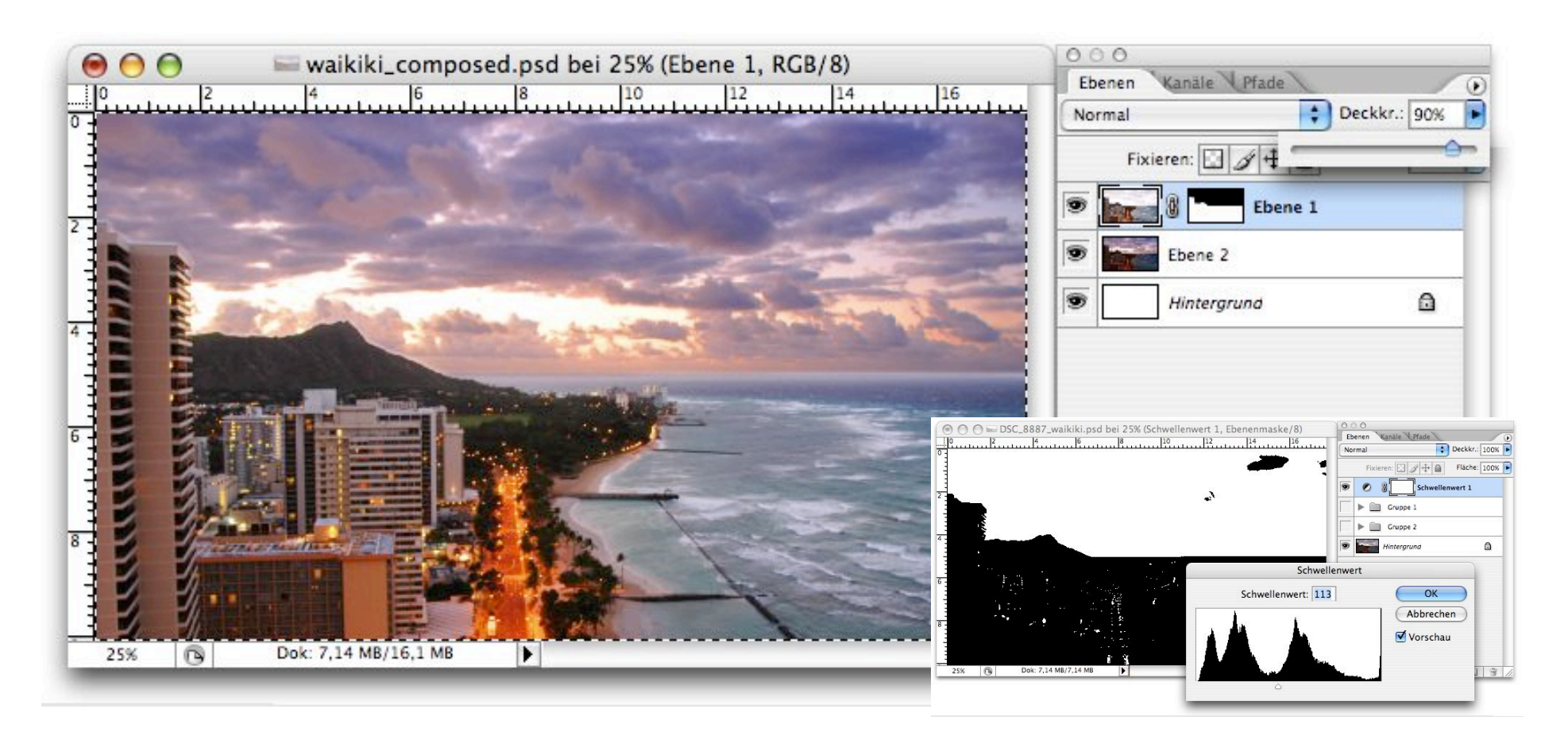

#### Z.B. durch Schwellwertbildung aus dem Bild selbst ableiten und dann unscharf machen

### **Grundlegender Arbeitsablauf der Bildbearbeitung**

Aufnehmen, scannen

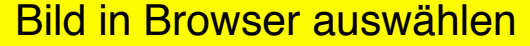

Sicherheitskopie des Originals erzeugen

Raw-Konvertierung

Staub und Rauschen entfernen

Rotieren, Ausschnitt, Perspektive, Korrektur optischer Fehler

Farbe des Gesamtbildes

Kontrast, Helligkeit, Sättigung

Selektive Korrektur von Farbe und Kontrast

Schärfen

Bearbeitetes Bild sichern

Drucken / belichten

# **Schärfen**

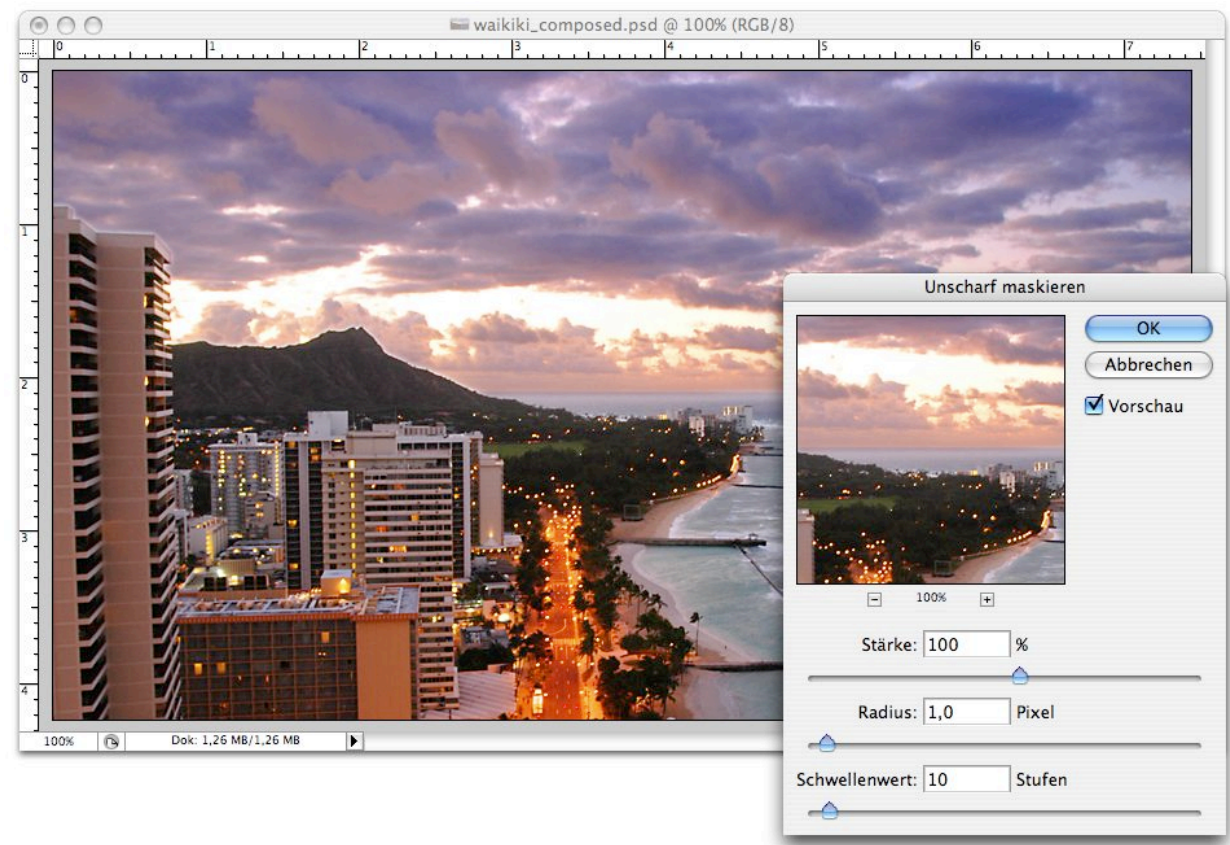

Frühere Technik mit Film hieß "Unscharf Maskieren"

Mathematische Nachbildung davon liefert immer noch sehr gute Schärfung Ansonsten prinzipiell Hochpassfilterung!

Letzter Schritt in der Kette, Nach der Skalierung auf die Zielgröße!

- Für Bildschirm eher stärker
- Für Print eher schwächer

# **Ergebnis**

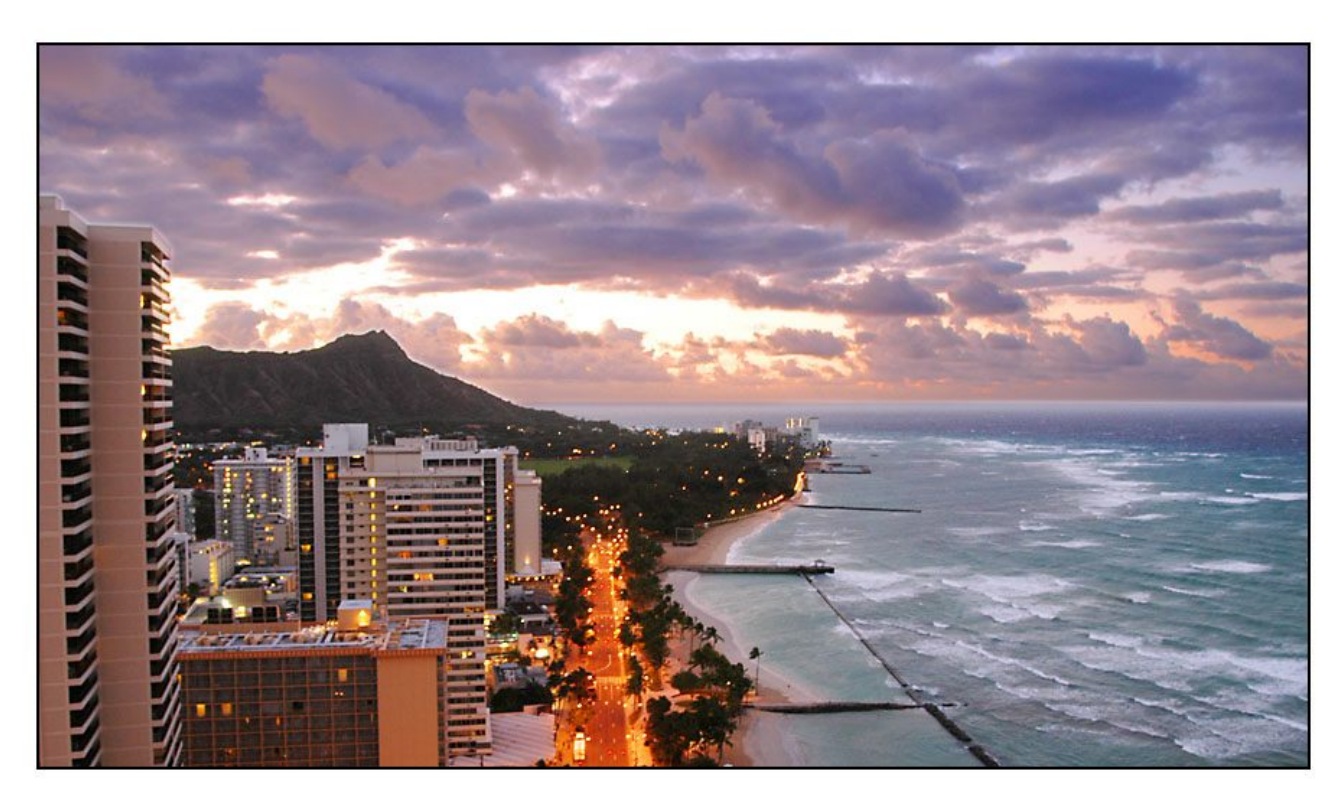

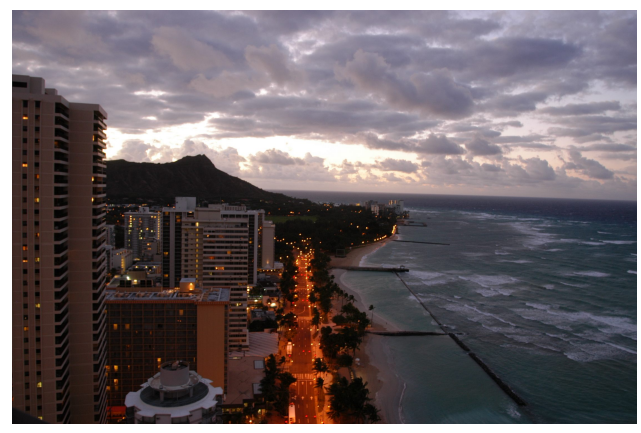

Horizont gerade, Ausschnitt wählen Himmel kräftiger, Häuser heller Beide Korrekturen kombiniert Größe für Bildschirmdarstellung Schärfen Negativrand

## **Schwarz-Weiß-Konversion**

- Die Konversion eines Farbbildes in ein ansprechendes Graustufenbild ist nicht trivial
	- Modusumstellung des Bildbearbeitungsprogramms genügt nicht
- Einfaches Hilfsmittel bei Photoshop: Kanalmixer
	- Ermöglicht Bestimmung, zu welchem Anteil welcher Farbkanal einfließt
	- Z.B. Verstärkung des Rotkanals
- Verfeinerte Hilfsmittel:
	- Abstimmung der Tonwertkorrektur
- **Spezialsoftware** 
	- Z.B. *PowerRetouche B&W Studio*
	- Ermöglicht u.a. Simulation des Verhaltens realer S/W-Filmtypen

# **Schwarzweiss im Kanalmixer**

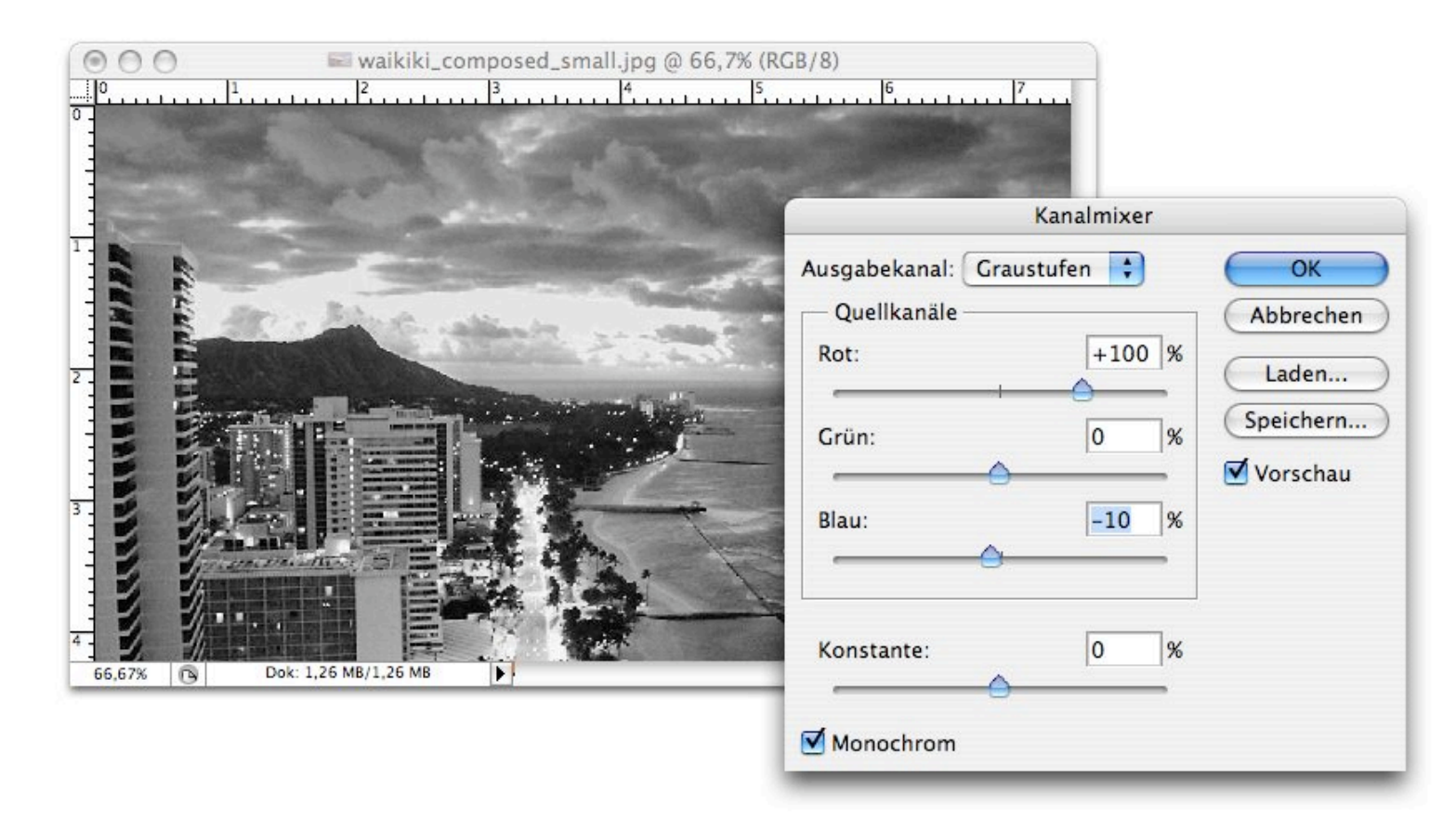

Idee: Bilde die Wirkung von Farbfiltern in der SW-Fotografie nach Rot verstärkt Wolken

Grün macht unreine Haut glatt

#### **Weitere Filter**

Große Palette an Filtern in Photoshop, Gimp etc. Stilisierungsfilter, Kunstfilter, Malfilter, Zeichenfilter Nur in Ausnahmefällen zur Fotonachbearbeitung verwendet! Verfremdung, Abstraktion z.B. für Hintergrundbilder

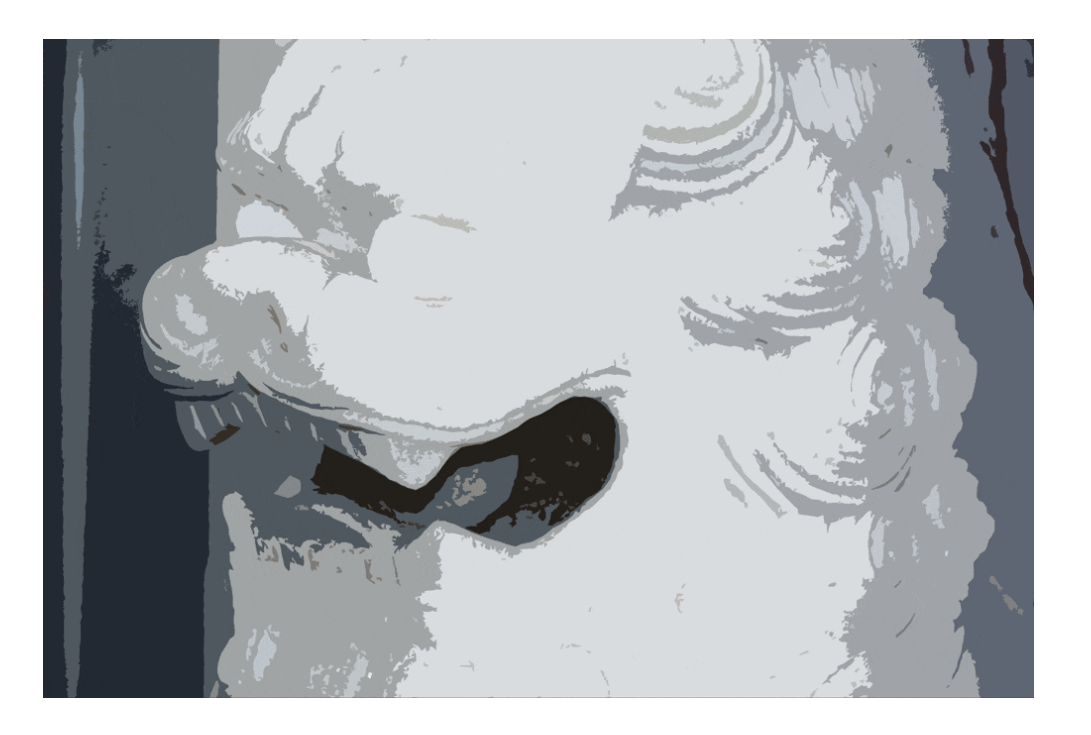

# **2. Fototechnik und digitale Bildbearbeitung**

- 2.1 Grundlagen der Fototechnik
- 2.2 Einführung in die fotografische Bildgestaltung
- 2.3 Digitale Fotografie
- 2.4 Scanner
- 2.5 Bearbeitung digitaler Bilder
- 2.6 Programmierung: Bildbearbeitung

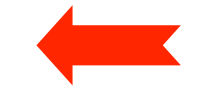

Literatur:

J. Knudsen: Java 2D Graphics, O'Reilly 1999, Kap. 10

# **Digitale Bildbearbeitung**

Bilder aus der Sicht der Informatik:

spezielle Datenstruktur (insbesondere: 2-dimensionales Array) Bearbeitung mit verschiedenen Algorithmen möglich

• *Filter*:

Ursprünglich Begriff aus der klassischen (analogen) Fotografie Generell: Operation, die Bild in Bild transformiert Klassische (physikalische) Filter: Polarisationsfilter, UV-Filter Weich-/Scharfzeichnung Helligkeits-, Farbfilter Effektfilter (z.B. Sterneffekt, Kachelung) Bildbearbeitungsprogramme bieten Vielzahl von (Software-)"Filtern" Bsp. Adobe Photoshop, Gimp

## **Bildbearbeitung in Java**

Frühe Java-Versionen:

In AWT Einlesung und Anzeigen von Bildern unterstützt Noch keine Funktionen zur Modifikation von Bildern

Java 2D (inzwischen Bestandteil jeder Java-Standardinstallation): Unterstützung von 2D-Grafik, komplette Rendering-Kette Begrenzter Satz von Bildbearbeitungsfunktionen

Java Advanced Imaging (JAI):

Erste Version November 1999, aktuell: 1.1.3 (Sept. 2006)

Ausgefeilte, hochleistungsfähige Bildbearbeitungsfunktionen

Folgt konsequent dem Java-Prinzip "Write once, run everywhere"

Performance:

In diesem Bereich nach wie vor das Hauptproblem der Java-Plattform C- und C++-Programme deutlich überlegen

# **Beispiel: Bildbearbeitung mit Java 2D**

#### aus: Knudsen, Kapitel 10

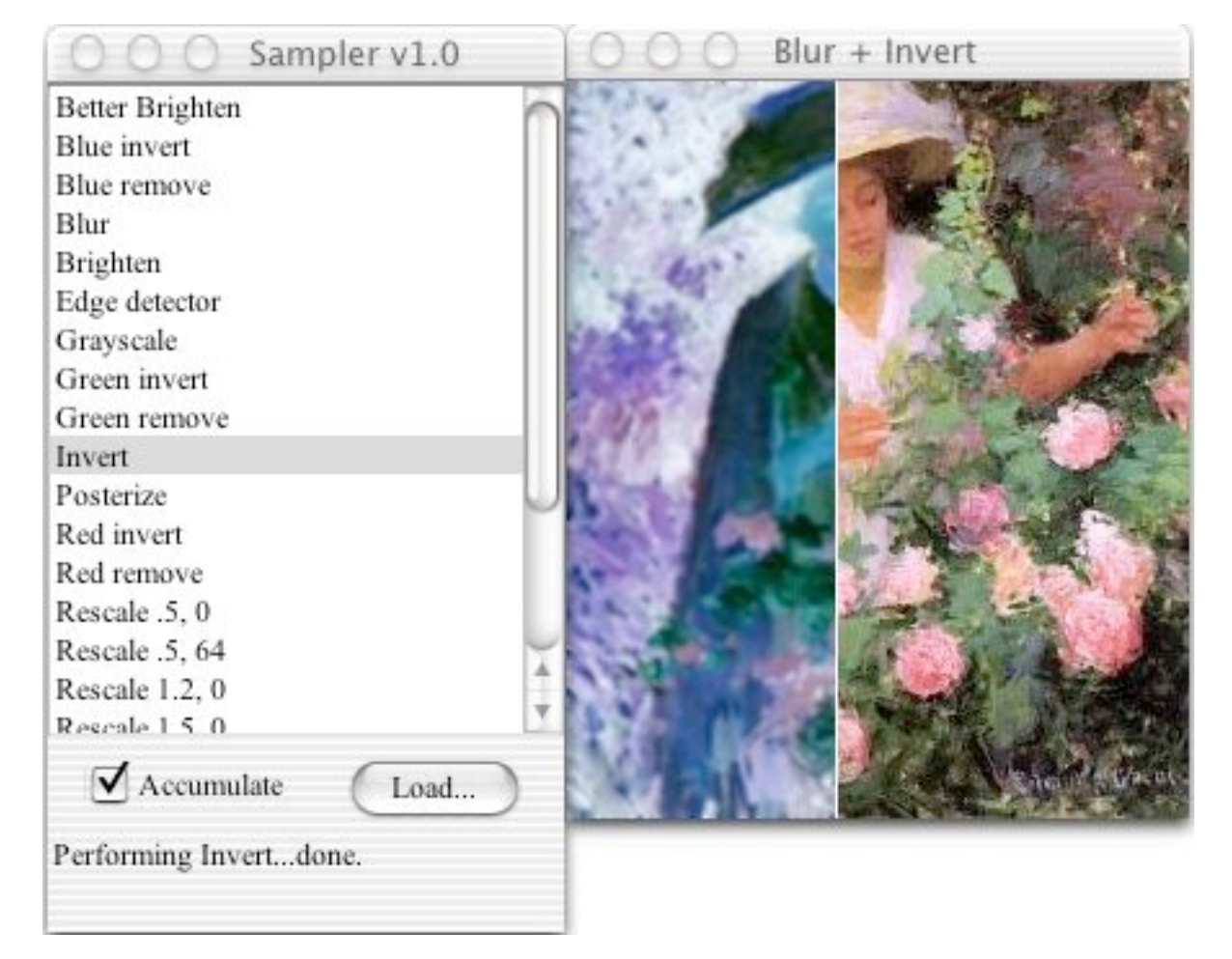

#### Ethol with Roses, Edmund Greacen, 1907

#### **Java 2D: BufferedImage**

• **java.awt.image.BufferedImage**: Repräsentation eines Bildes Verkapselt (d.h. versteckt Details von): Farbmodell Abtastung **Datenpuffer BufferedImage** Raster **ColorModel** SampleModel ColorSpace **DataBuffer**
## **Einlesen von Bilddateien in Java**

Einlesen von Bilddateien umfasst komplexe Algorithmen

Decodieren des Bildformats

Einlesen lokal aus Datei oder über eine URL

Berücksichtigung von langsamen Festplatten- und Netzzugriffen

Observer-Modell: Anzeigefunktion wird wieder aufgerufen, wenn Daten nachgeladen sind

Java: Diverse Möglichkeiten zum Laden eines Bilds

Standard-AWT-Methode (MediaTracker)

Swing-Methode (ImageIcon)

Spezielle Codecs (Sun-JPEG-Codec meist in Standardinstallation enthalten)

Java Advanced Imaging

## **Java 2D: Bildbearbeitungsfunktionen**

```
Bildbearbeitungsfunktionen (in Java 2D):
```

```
Schnittstelle java.awt.image.BufferedImageOp
```
**public BufferedImage filter** 

```
(BufferedImage src, BufferedImage dst)
```
Bearbeitet **src**, mit genauer zu definierendem Algorithmus

Liefert bearbeitetes Bild als Resultat

**dst** ermöglicht Angabe eines Speicherbereichs für das Ergebnis

– Falls **dst = null**: neues Bild erzeugt

– **dst = src**: Operation "auf der Stelle" ausgeführt *(in place)*

Operationen werden als Objekte erzeugt

Entwurfsmuster *"Strategy"* (Gamma et al.)

Ausführung:

Entweder bei Übergabe an **drawImage()**

oder durch Aufruf der Methode **filter()** des Operations-Objekts

### **Java 2D: Verwendung vordefinierter Operationen**

Beispiel: Konversion in Graustufen

```
public static BufferedImage convertToGrayscale
  (BufferedImage source) {
   BufferedImageOp op =
     new ColorConvertOp(
       ColorSpace.getInstance(ColorSpace.CS_GRAY), null);
     return op.filter(source, null);
}
```
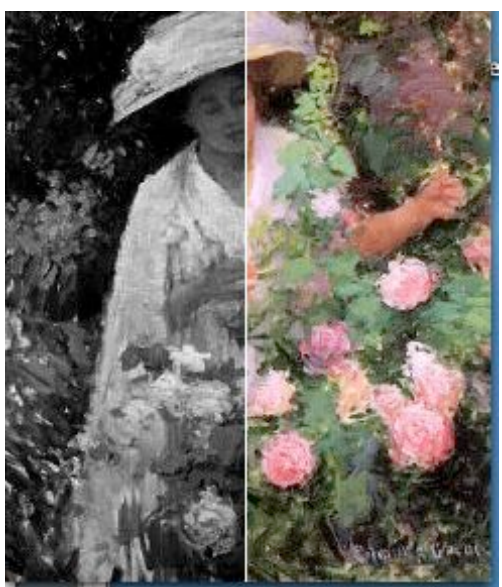

### **Java 2D: Einfaches Rahmenprogramm für Operationen**

```
import java.awt.*;
import java.awt.geom.*;
import java.awt.color.*;
import java.awt.image.*;
import java.io.*;
import com.sun.image.codec.jpeg.*;
public class GrayJpeg extends Frame {

   private static BufferedImage mImage;
   ... Einlesen des Bildes nach mImage ...
   public void paint(Graphics g) {
     Graphics2D g2 = (Graphics2D)g;
     BufferedImageOp op =
       new ColorConvertOp(ColorSpace.getInstance
                      (ColorSpace.CS_GRAY), null);
     g2.drawImage(mImage, op, 0, 0);
   }
}
```
## **Vordefinierte Operationen in Java 2D**

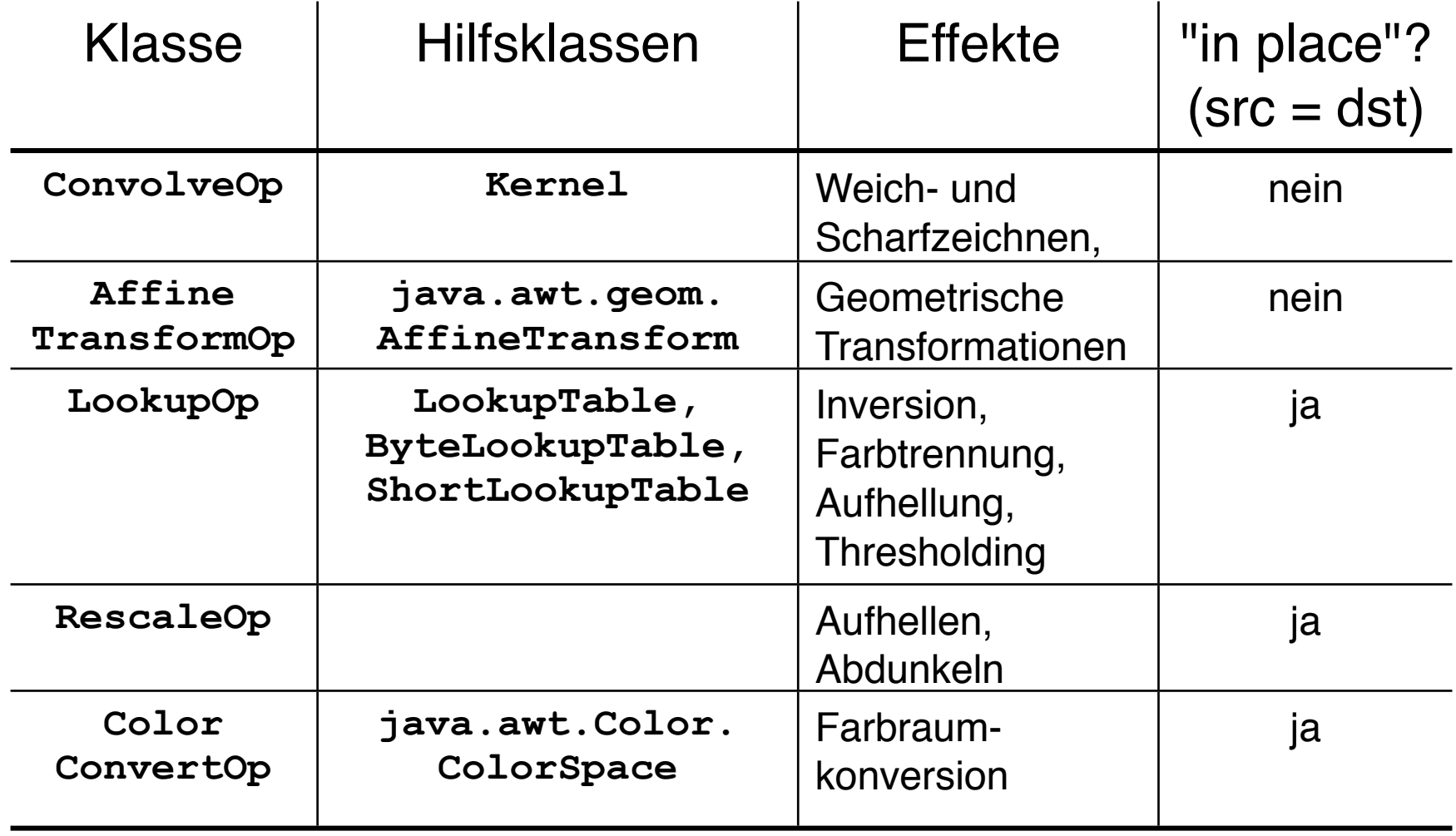

# **Faltung**

Mathematisches Prinzip: Faltung *(spatial convolution)*

Berechnung der Farbe eines Zielpixels aus der Farbe des entsprechenden Quellpixels *und seiner Nachbarn*

Gewichtsfaktoren gegeben durch Matrix: Faltungskern *(kernel)*

Summe der Matrixeinträge 1: Gesamthelligkeit unverändert

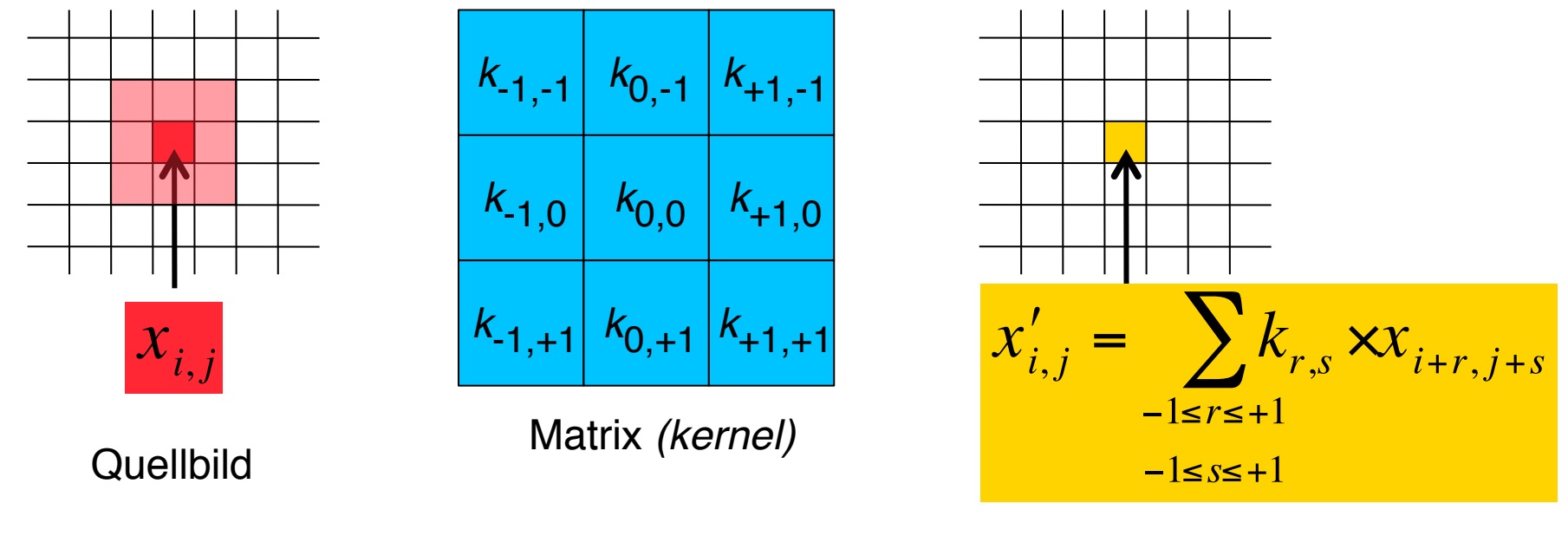

Zusätzlich müssen die Zielwerte auf den zulässigen Zielbild Wertebereich beschränkt (abgeschnitten) werden.

### **Mittelwertoperator: Weichzeichnen**

Faltungsfilter, das Übergänge glättet ("verschmiert", *blur filter*)

- Wertverteilung im Zielbild gleichmäßiger als im Quellbild
- Gleichverteilung der Gewichte in der Matrix: bei 3x3-Matrix alle Einträge 1/9

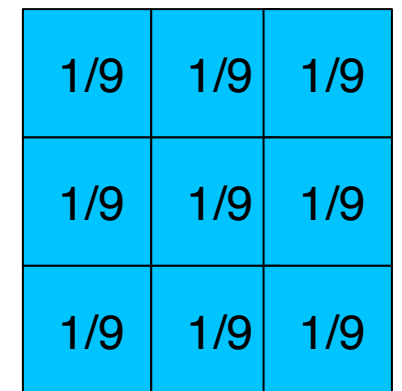

Java-Quellcode dazu:

```
float ninth = 1.0f/9.0f;
float[] blurKernel = {
   ninth, ninth, ninth,
   ninth, ninth, ninth,
   ninth, ninth, ninth
};
ConvolveOp blurOp = new ConvolveOp
   (new Kernel(3, 3, blurKernel),
  ConvolveOp.EDGE_NO_OP, null);
```
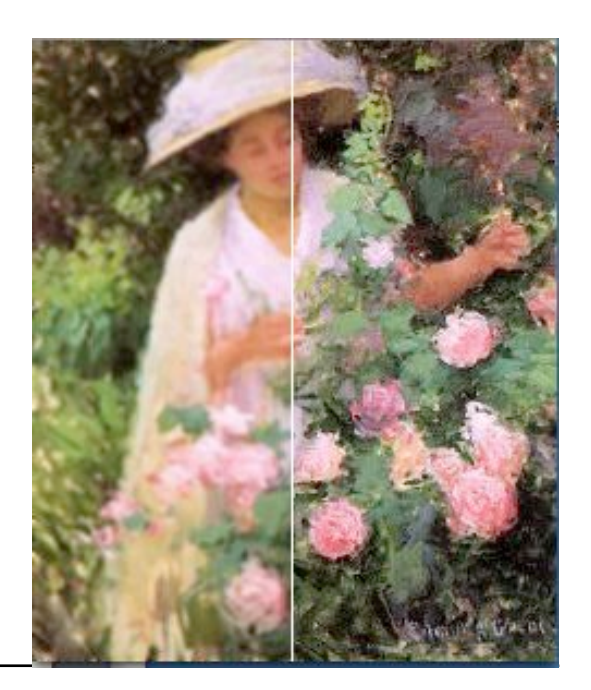

#### **Java 2D: ConvolveOp**

#### Klasse **Kernel:**

**public Kernel (int width, int height, float[] data)**

- Konstruiert eine neue *kernel*-Matrix mit gegebenen Dimensionen
- Das angegebene Array muss **width** x **height** viele Werte enthalten

Erzeugung des Operators

**ConvolveOp** implementiert das Interface **BufferedImageOp**

#### **public ConvolveOp(Kernel kernel, int edgeHint)**

- erzeugt einen Faltungsoperator mit gegebenem *kernel*
- Zusatzangabe zur Behandlung der Pixel an Aussenkanten
	- » **EDGE\_ZERO\_FILL:** Randpixel des Zielbildes werden schwarz
	- » **EDGE NO OP:** Randpixel des Zielbildes bleiben unverändert

# **Schärfen**

Schärfung:

- Filter, das jedes Pixel unverändert lässt, wenn seine Umgebung den gleichen Wert wie das Pixel selbst hat
- Bei Änderungen in der Umgebung wird der Kontrast der Änderung verstärkt

Idee:

- Umgebungsgewichte negativ
- kompensiert durch Gewicht des zentralen Pixels

Beispiele:

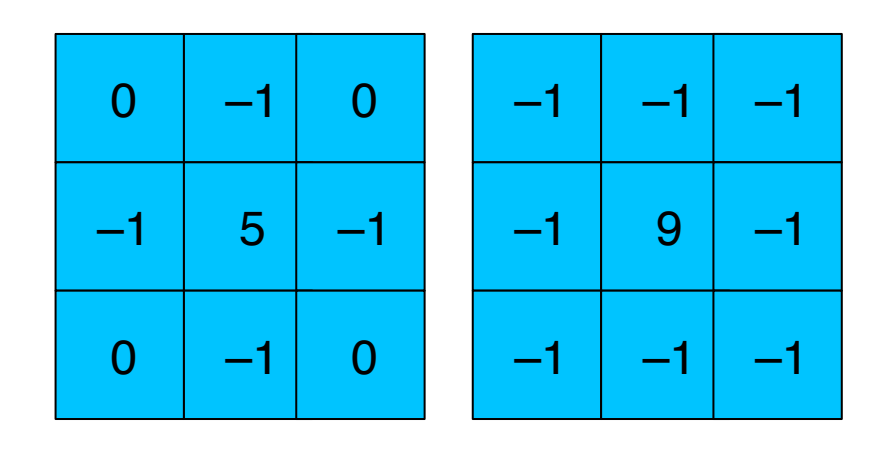

# **Lookup-Tabellen**

Lookup-Tabellen erlauben eine direkte Umrechnung der Werte des Quellbildes in Werte des Zielbildes

Tabellierte Funktion:

Quellwerte als Index für Tabelle benutzt, Zielwerte sind Einträge

Meist Werte zwischen 0 und 255, also 255 Tabelleneinträge

Verschiedene Varianten für Datentyp der Einträge (Byte, Short)

Beispiel: Inversion

Ähnlich zum fotografischen Negativbild

```
short[] invert = new short[256];
```

```
for (int i = 0; i < 256; i++)
 invert[i] = (short)(255 - i);
```

```
LookupTable table = 
 new ShortLookupTable(0, invert);
LookupOp invertOp = 
 new LookupOp(table, null);
```
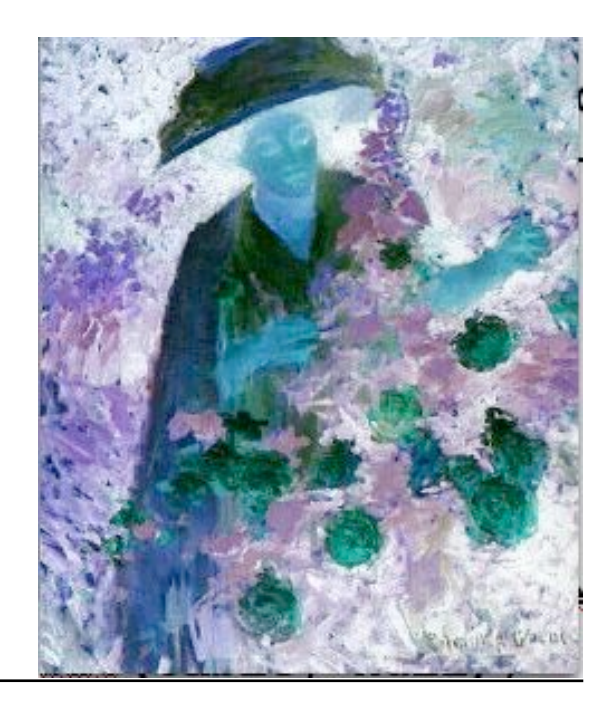

# **Helligkeits-Skalierung**

Globale lineare Veränderung der Helligkeitswerte Zwei Einflussmöglichkeiten Skalierungsfaktor *(scale factor)* Verschiebung *(offset)*

Beispiele:

```
Helligkeit um 50% erhöhen
```

```
 RescaleOp brighterOp =
  new RescaleOp(1.5f, 0, null);
```
Helligkeit um 50% reduzieren und absolute Korrektur um 64 Schritte

```
 RescaleOp dimOffsetOp =
  new RescaleOp(0.5f, 64f, null);
```